#### **2023 INTERNET2** r-TECHNOLOGY-

#### Network Automation Tapas

Frank Seesink, Title, Organization Maria Isabel Gandia, CSUC/RedIRIS (GÉANT project), Amy Liebowitz, Network Architect, University of Michigan AJ Ragusa, Manager - Network Automation and Performance, GlobalNOC @ IU James Harr, NetDevOps Engineer, Internet2 Shannon Byrnes, NetDevOps Engineer, Internet2

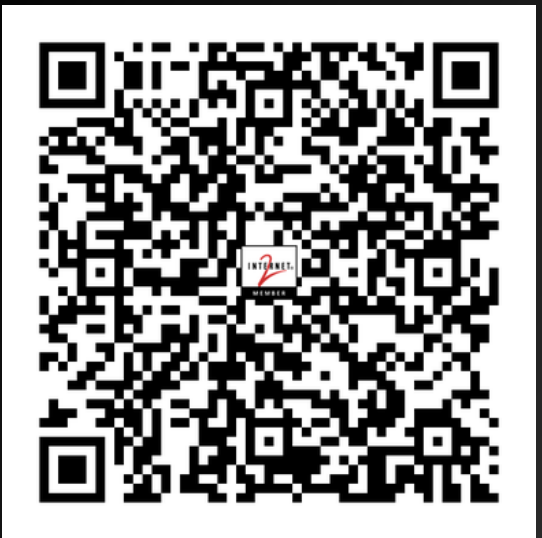

# Network Automation Tapas

#### Bite-sized talks to give the audience a little something to chew on

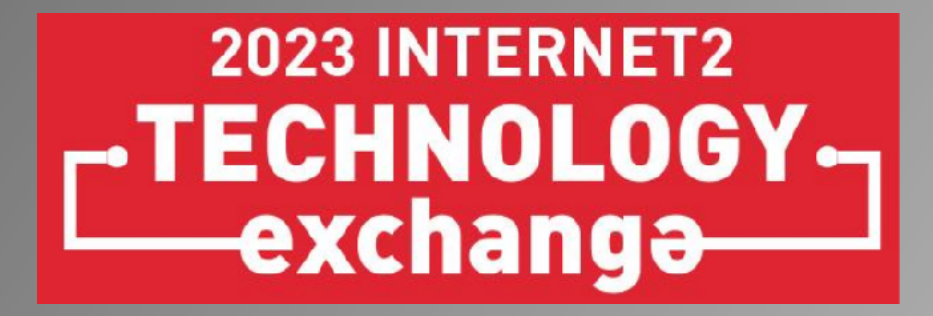

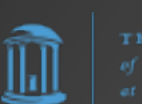

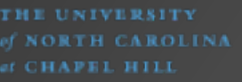

#### Network Automation Tapas

- **Frank Seesink**, Senior Network Engineer UNC Chapel Hill
- **Maria Isabel Gandia** CSUC/RedIRIS (GÉANT project)
- **Amy Liebowitz** University of Michigan
- **AJ Ragusa** GlobalNOC
- **James Harr**
	- Internet2
- **Shannon Byrnes**, NetDevOps Engineer Internet2

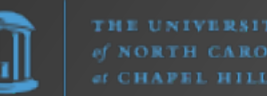

# Why this session?

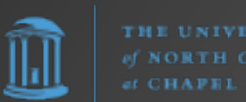

#### Network Automation Tapas

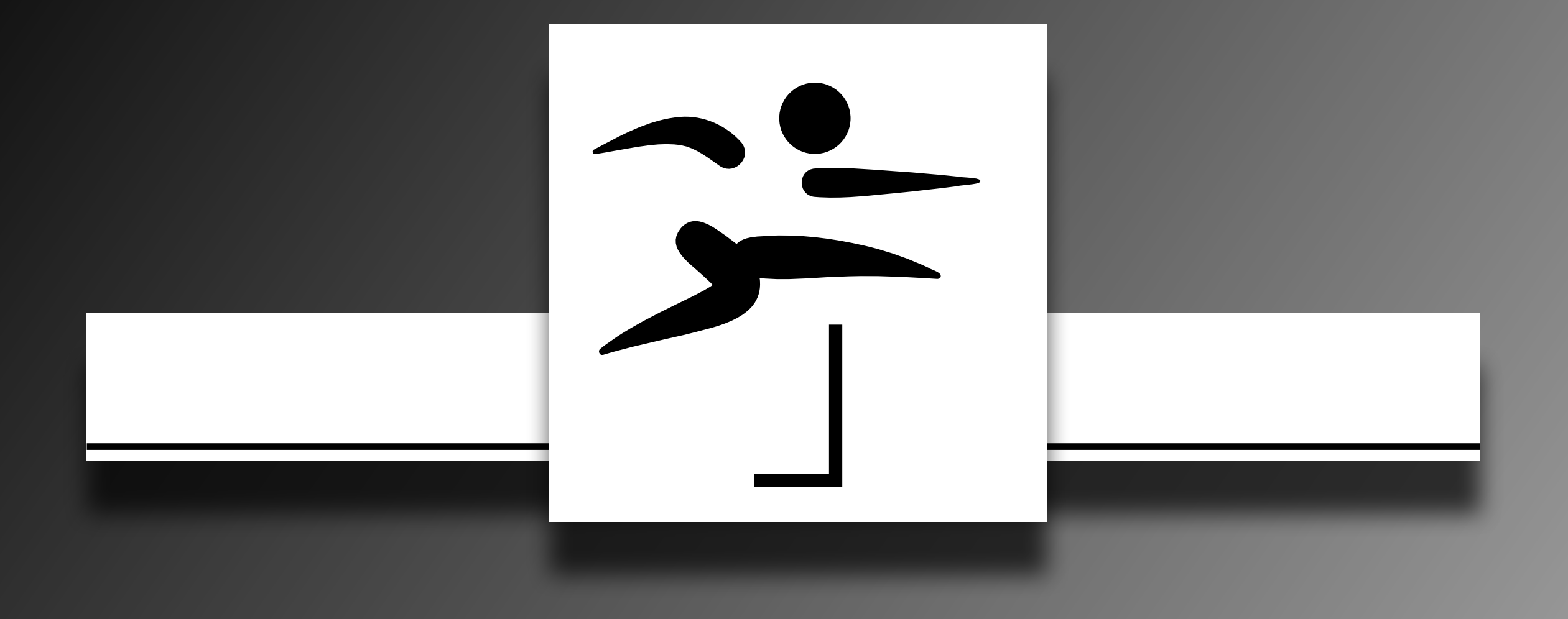

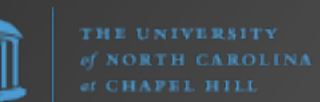

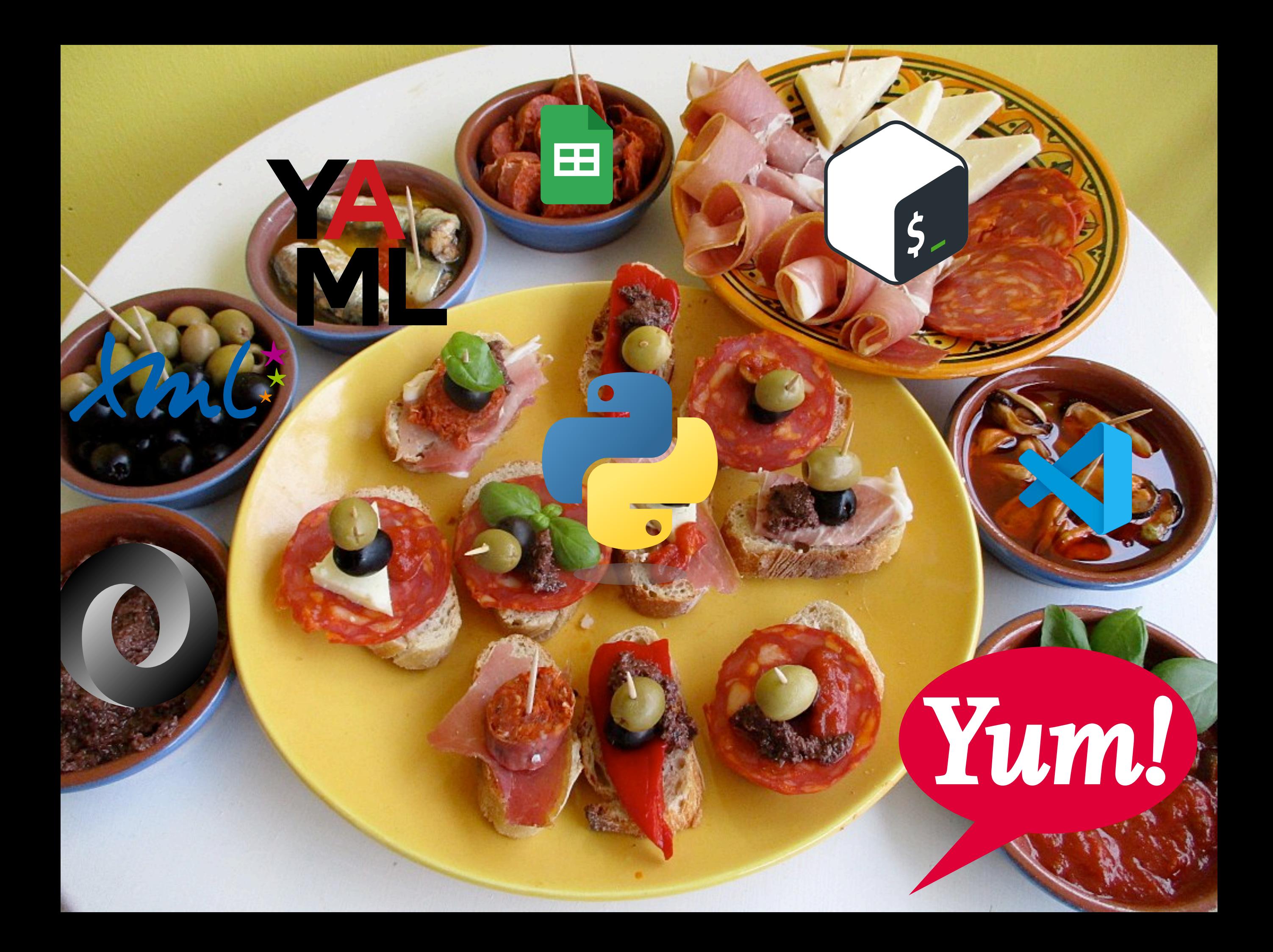

# Getting Started with Python

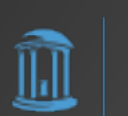

# Python Software Foundation

#### Option #1

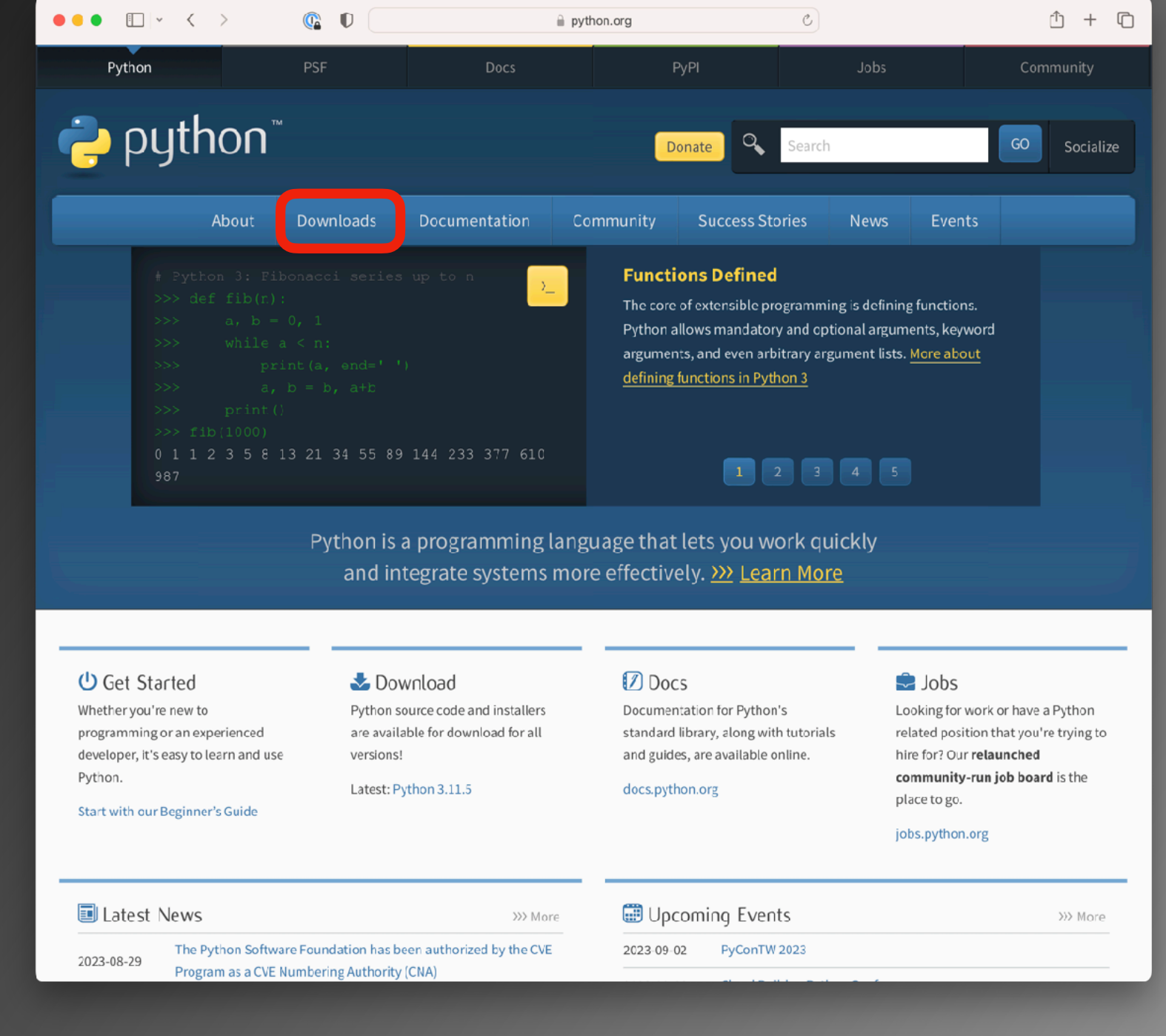

https://www.python.org/

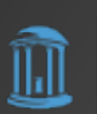

## Python Software Foundation

 $\hat{=}$  python.org

#### Option #1

 $\bullet\bullet\bullet\blacksquare\vdash\leftarrow\leftarrow\leftarrow\leftarrow$ 

 $\mathbb{C}$  0

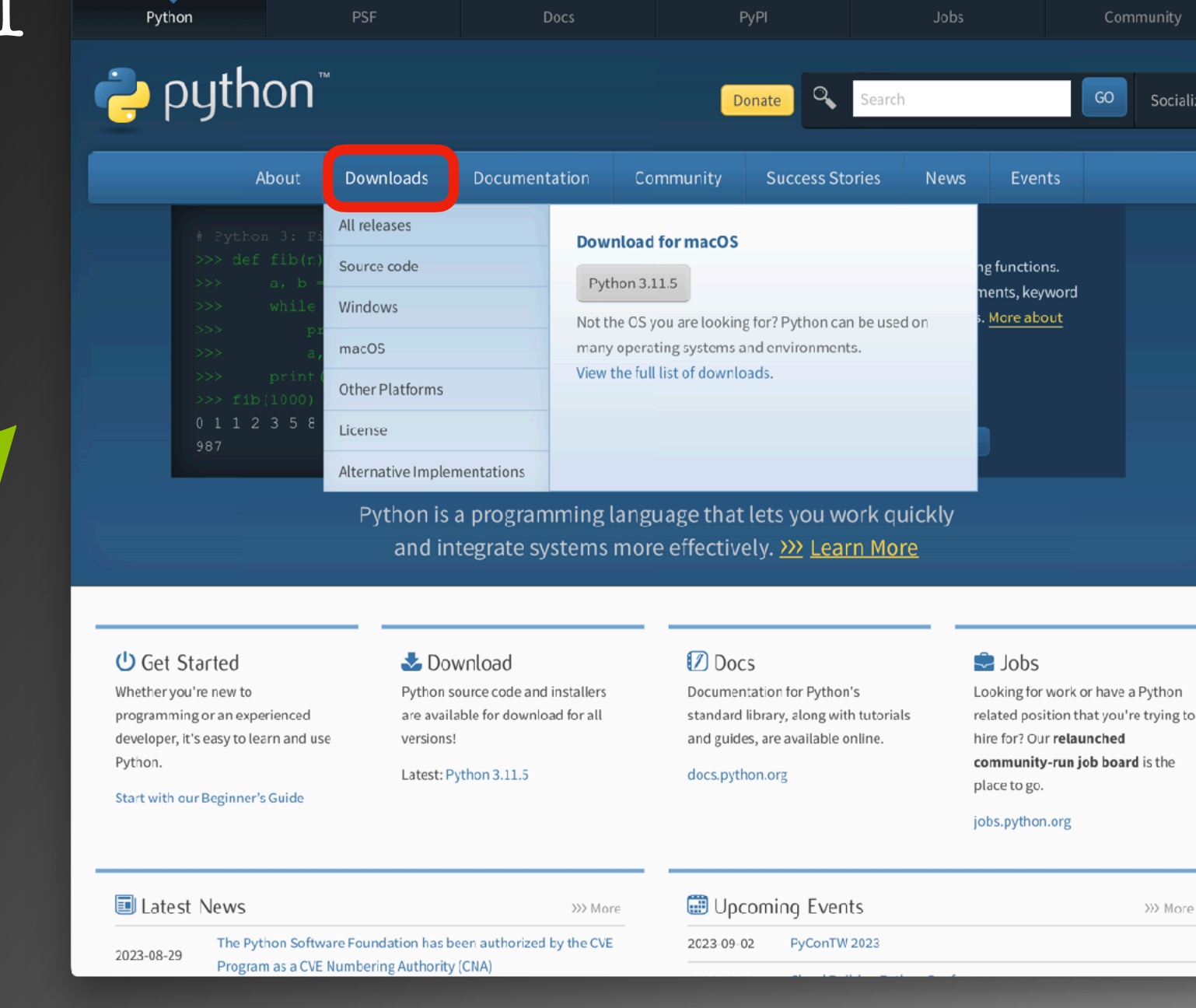

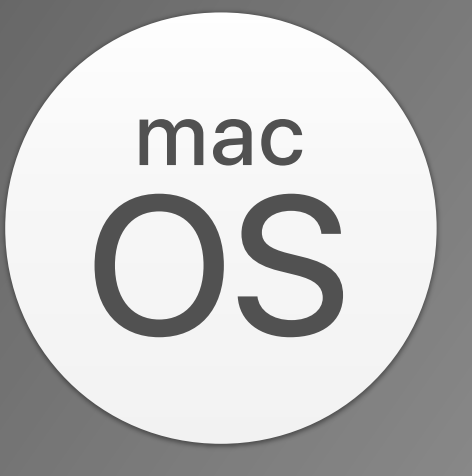

Socialize

33 More

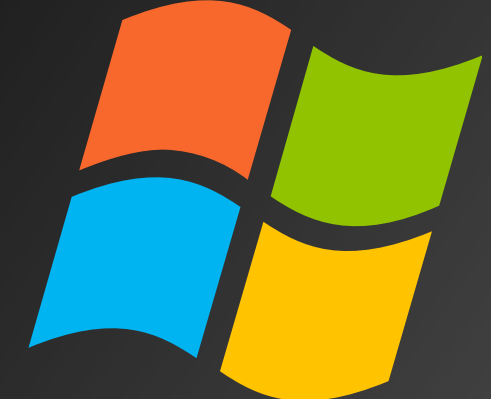

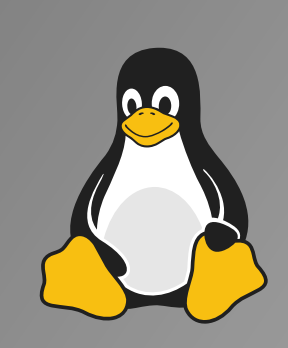

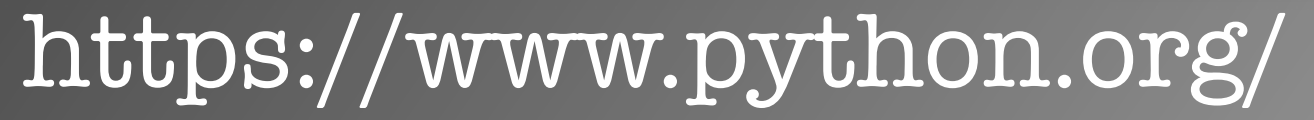

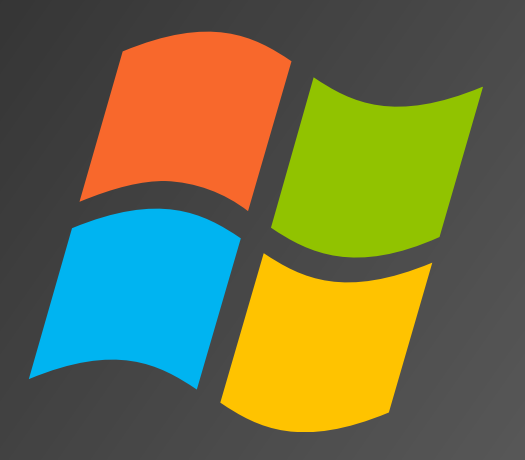

#### Installing Python for Windows

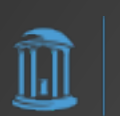

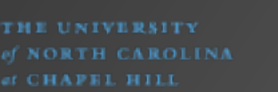

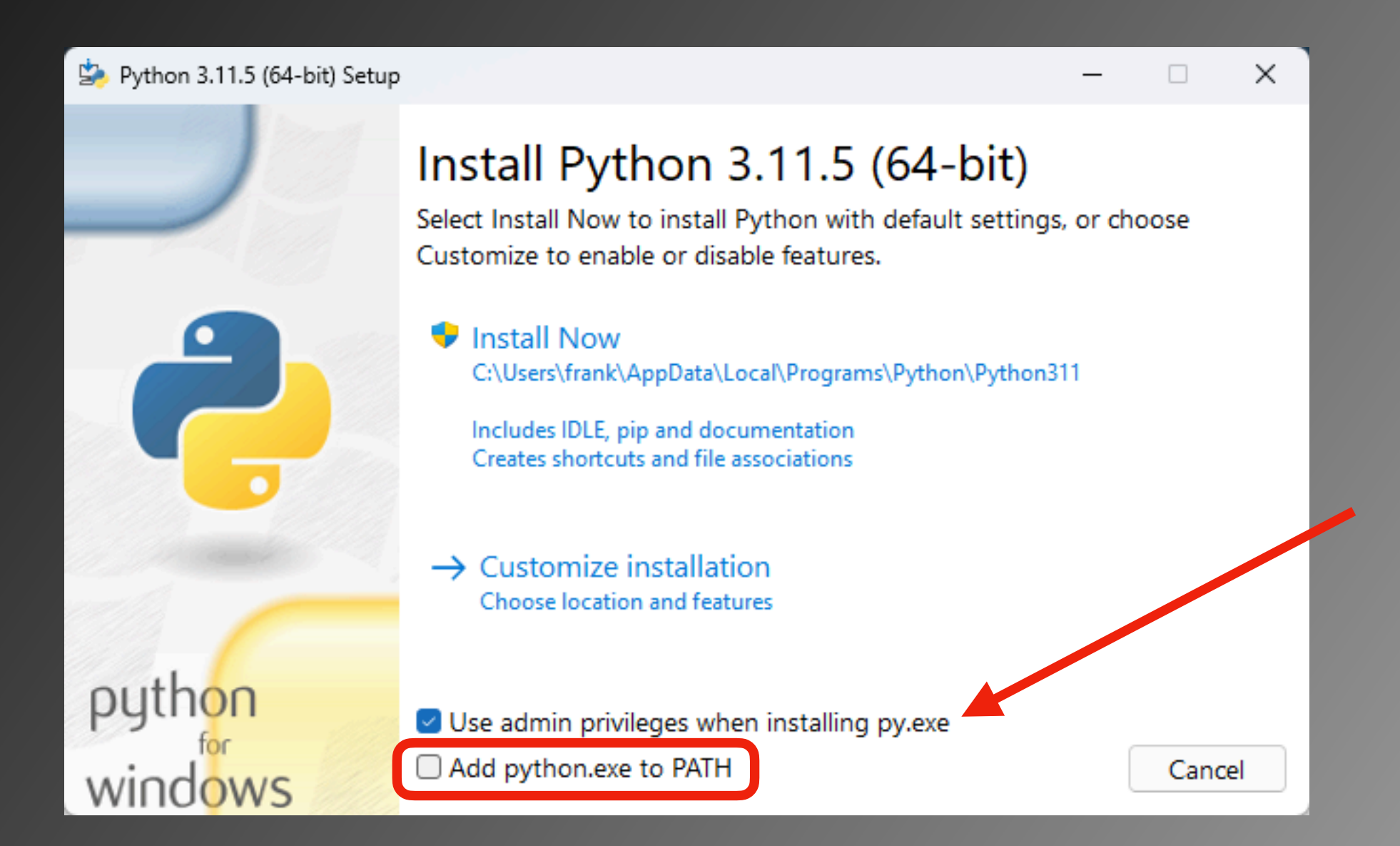

THE UNIVERSITY **CHAPEL HILL** 

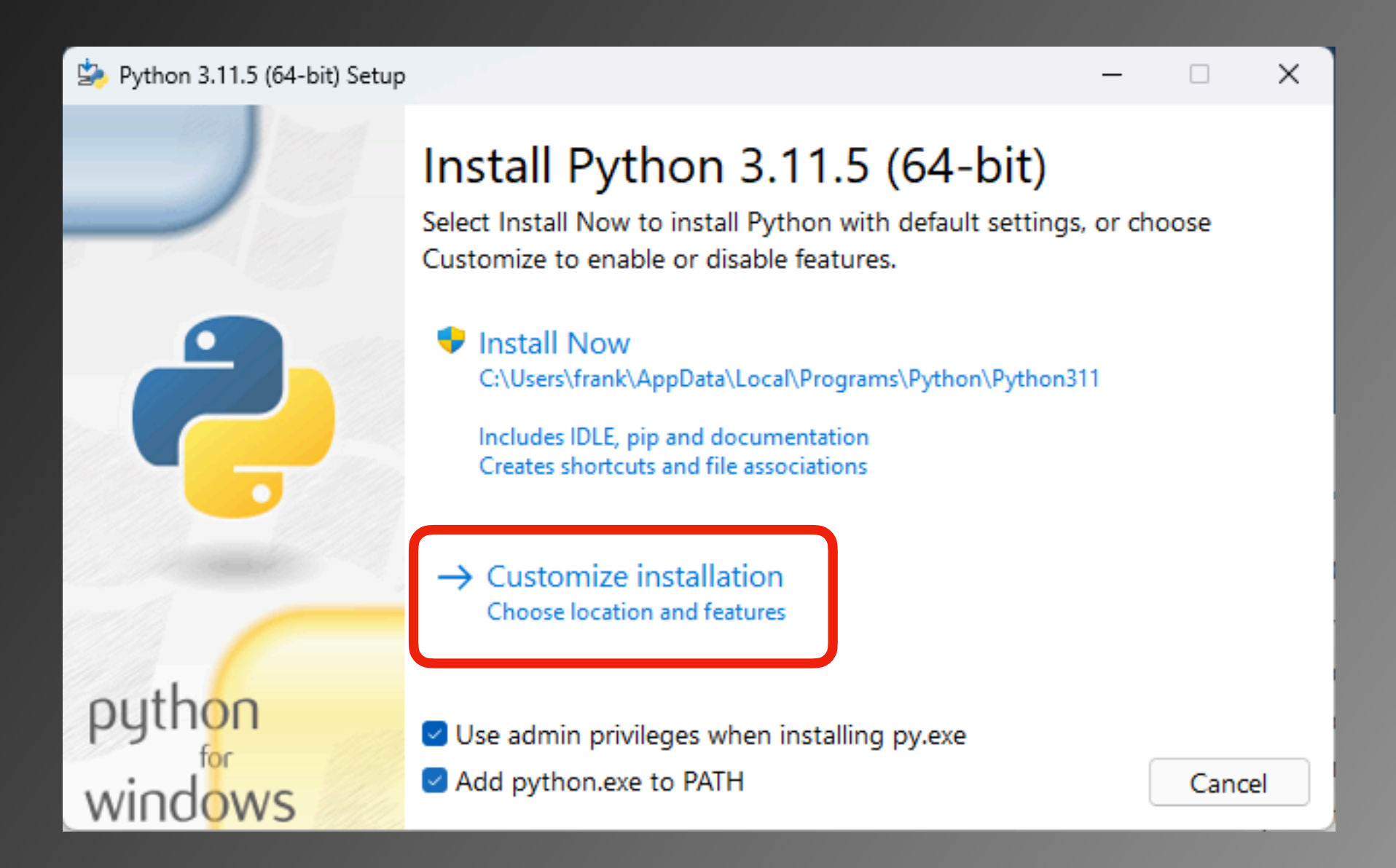

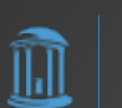

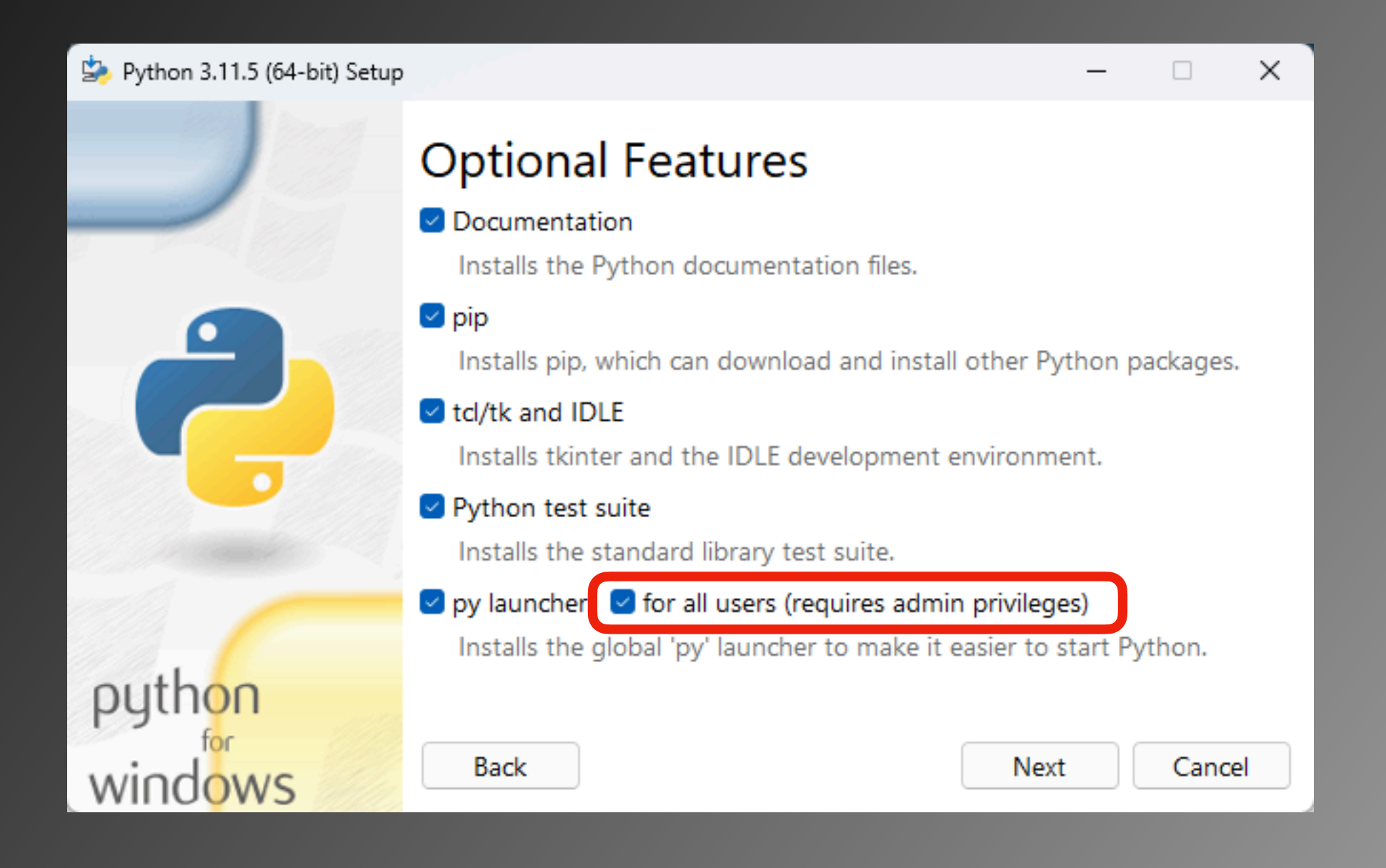

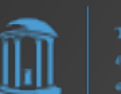

 $\times$ 

User Account Control

Do you want to allow this app to make changes to your device?

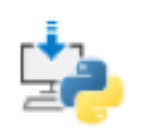

Built: Release\_v3.11.5\_20230824.01

Verified publisher: Python Software Foundation File origin: Hard drive on this computer

#### Show more details

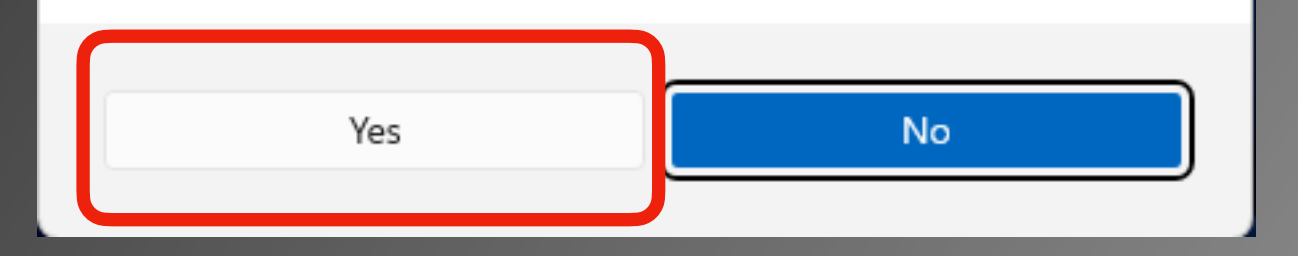

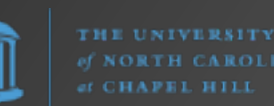

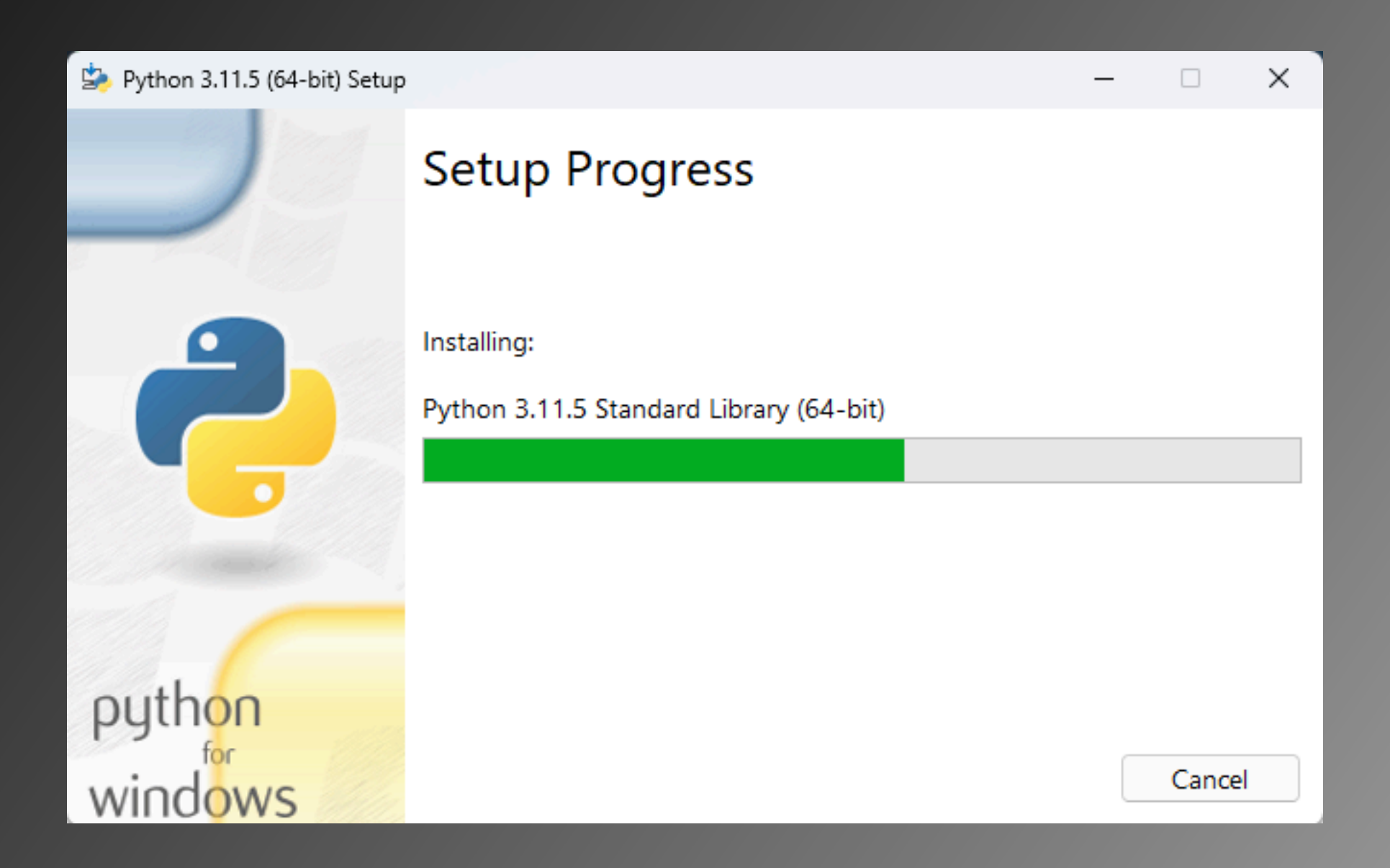

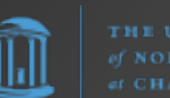

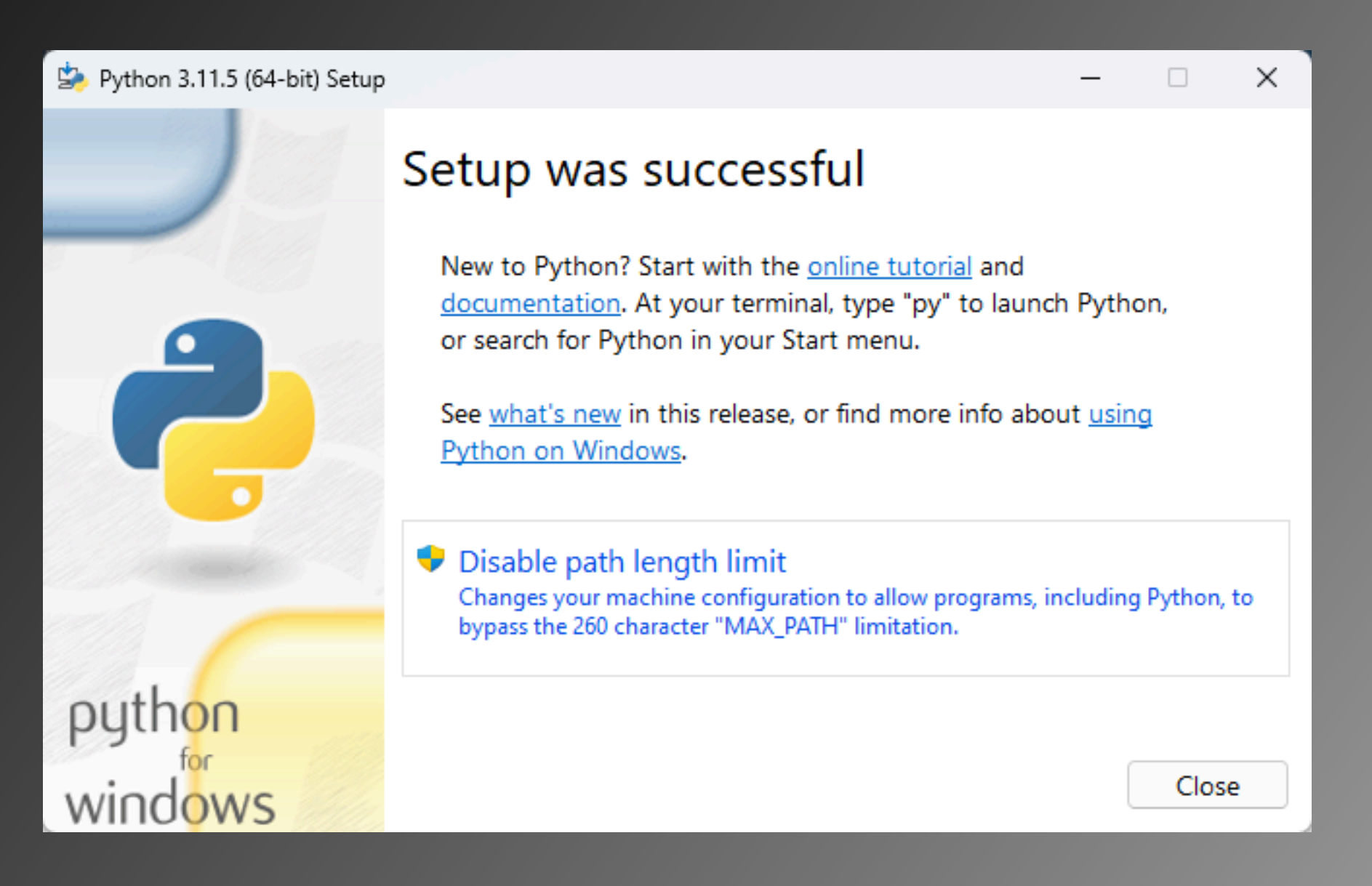

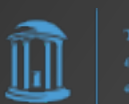

Python.org Windows Installer installs Python in

C:\Users\<user>\AppData\Local\Programs\Python\Python311\

Python modules (e.g., seen using **pip list -v**) are located in

C:\Users\<user>\AppData\Local\Programs\Python\Python311\ Lib\site-packages\

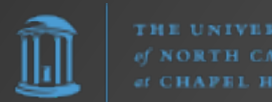

Option #2: Microsoft Store

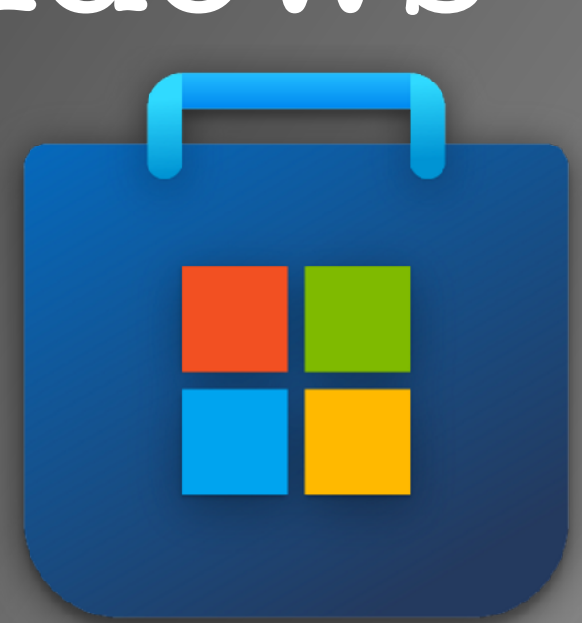

Simply

- 1. open the Microsoft Store and search for "python", or
- 2. open PowerShell/Command Prompt and just type **python** to bring up the Store.

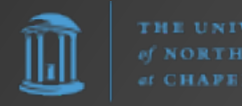

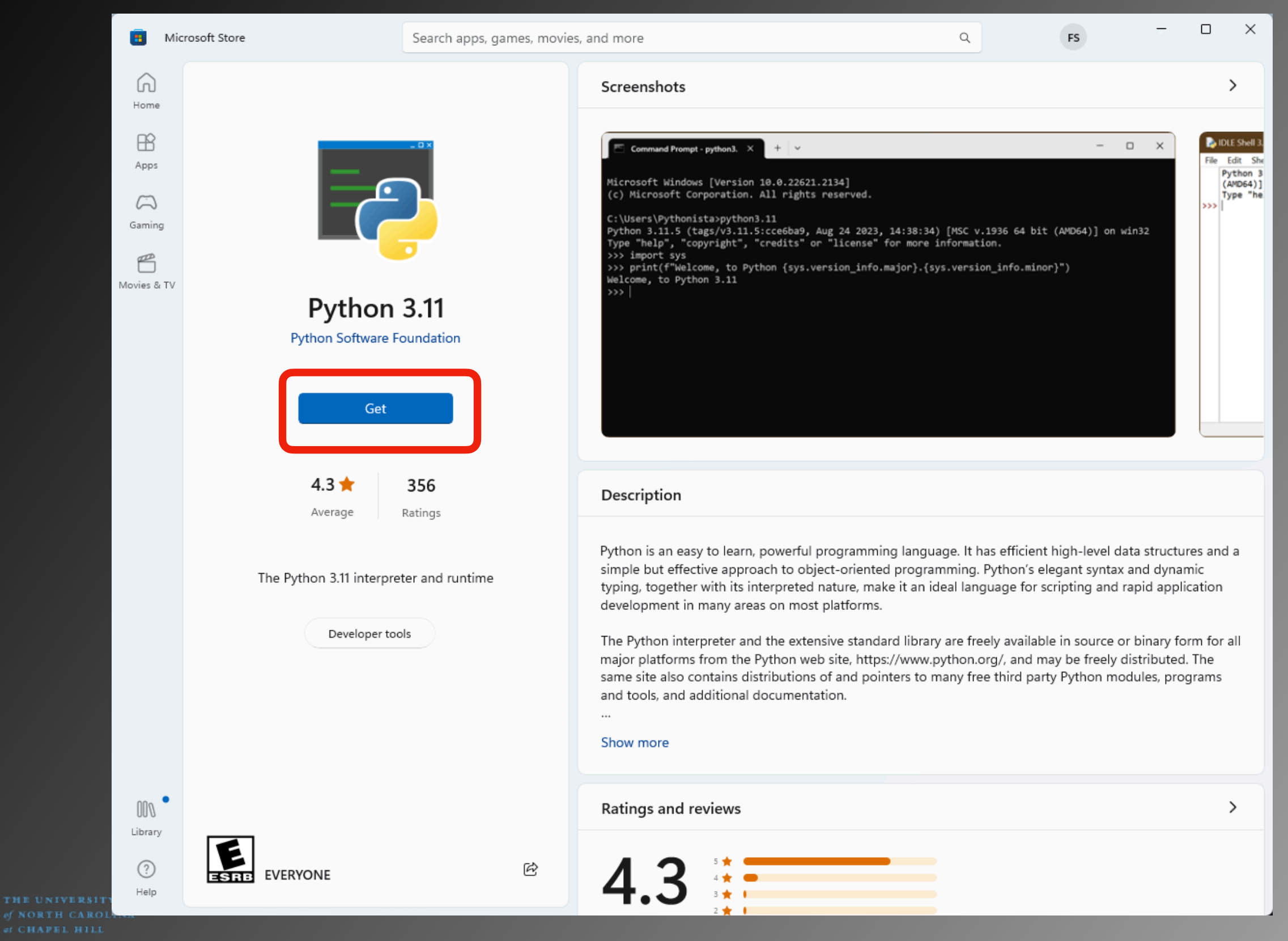

Microsoft Store installs Python in

C:\Users\<user>\AppData\Local\Microsoft\WindowsApps\

Python modules (e.g., seen using **pip list -v**) are located in

C:\Users\<user>\AppData\Local\Packages\ PythonSoftwareFoundation.Python.3.11\_…\LocalCache\ local-packages\Python311\site-packages\

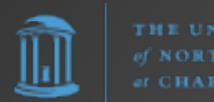

Option #3: Chocolatey

The Package Manager for Windows

https://chocolatey.org/

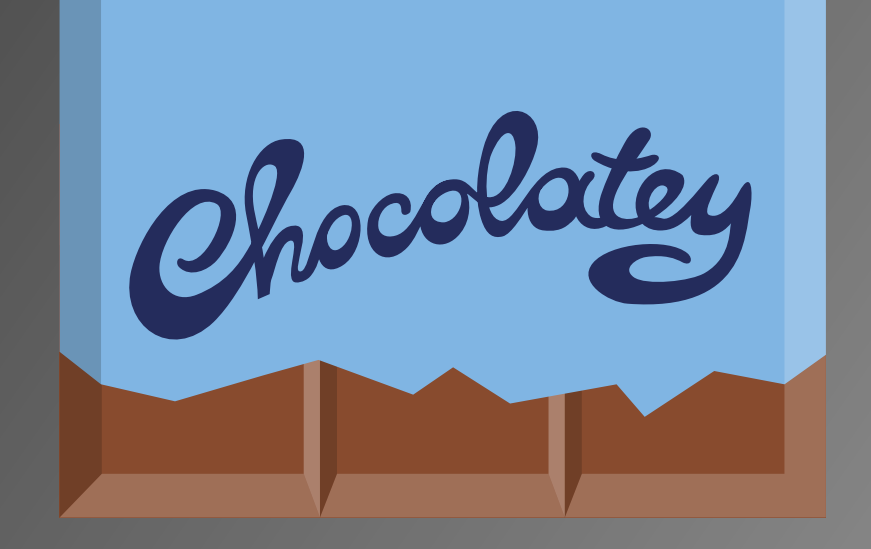

Simply open PowerShell as an administrative shell (i.e., "Run as Administrator") and enter

#### **choco install python**

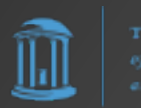

 $\Box$ 

 $\times$ 

Administrator: Windows PowerShell

#### 1 packages installed.

PS C:\Users\frank> dir /

#### Directory:  $C:\ \setminus$

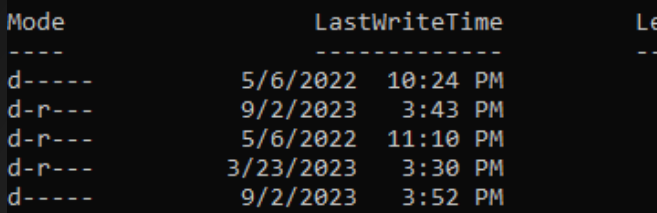

222 2222 PerfLogs Program Files Program Files (x86) **Users** Windows

#### PS C:\Users\frank> choco install python

Chocolatey v2.2.2 Installing the following packages: python By installing, you accept licenses for the packages. Progress: Downloading chocolatey-compatibility.extension 1.0.0... 100%

#### chocolatey-compatibility.extension v1.0.0 [Approved]

chocolatey-compatibility.extension package files install completed. Performing other installation steps. Installed/updated chocolatey-compatibility extensions. The install of chocolatey-compatibility.extension was successful. Software installed to 'C:\ProgramData\chocolatey\extensions\chocolatey-compatibility' Progress: Downloading chocolatey-core.extension 1.4.0... 100%

ength Name

chocolatey-core.extension v1.4.0 [Approved]

chocolatey-core.extension package files install completed. Performing other installation steps. Installed/updated chocolatey-core extensions. The install of chocolatey-core.extension was successful. Software installed to 'C:\ProgramData\chocolatey\extensions\chocolatey-core' Progress: Downloading chocolatey-windowsupdate.extension 1.0.5... 100%

chocolatey-windowsupdate.extension v1.0.5 [Approved] chocolatey-windowsupdate.extension package files install completed. Performing other installation steps. Installed/updated chocolatey-windowsupdate extensions. The install of chocolatey-windowsupdate.extension was successful. Software installed to 'C:\ProgramData\chocolatey\extensions\chocolatey-windowsupdate' Progress: Downloading KB2919442 1.0.20160915... 100%

KB2919442 v1.0.20160915 [Approved] KB2919442 package files install completed. Performing other installation steps. The package KB2919442 wants to run 'ChocolateyInstall.ps1'. Note: If you don't run this script, the installation will fail. Note: To confirm automatically next time, use '-y' or consider: choco feature enable -n allowGlobalConfirmation Do you want to run the script?([Y]es/[A]ll - yes to all/[N]o/[P]rint):

THE UNIVERSITY

Administrator: Windows PowerShell

Progress: Downloading vcredist2015 14.0.24215.20170201... 100%

#### vcredist2015 v14.0.24215.20170201 [Approved]

vcredist2015 package files install completed. Performing other installation steps. The install of vcredist2015 was successful. Software installed to 'C:\ProgramData\chocolatey\lib\vcredist2015' Progress: Downloading python311 3.11.5... 100%

#### python311 v3.11.5 [Approved]

python311 package files install completed. Performing other installation steps. Installing 64-bit python311... python311 has been installed. Added C:\ProgramData\chocolatey\bin\python3.11.exe shim pointed to 'c:\python311\python.exe'. Python installed to: 'C:\Python311' Restricting write permissions to Administrators python311 can be automatically uninstalled. Environment Vars (like PATH) have changed. Close/reopen your shell to<br>see the changes (or in powershell/cmd.exe just type `refreshenv`). The install of python311 was successful. Software installed as 'exe', install location is likely default. Progress: Downloading python3 3.11.5... 100%

python3 v3.11.5 [Approved] python3 package files install completed. Performing other installation steps. The install of python3 was successful. Software installed to 'C:\ProgramData\chocolatey\lib\python3' Progress: Downloading python 3.11.5... 100%

python v3.11.5 [Approved] python package files install completed. Performing other installation steps. The install of python was successful. Software installed to 'C:\ProgramData\chocolatey\lib\python'

Chocolatey installed 13/13 packages. See the log for details (C:\ProgramData\chocolatey\logs\chocolatey.log).

#### Installed:

- chocolatey-compatibility.extension v1.0.0
- chocolatey-core.extension v1.4.0
- chocolatey-windowsupdate.extension v1.0.5
- KB2919355 v1.0.20160915
- KB2919442 v1.0.20160915
- KB2999226 v1.0.20181019
- KB3033929 v1.0.5
- KB3035131 v1.0.3
- python  $v3.11.5$
- python3  $v3.11.5$
- python311  $v3.11.5$
- vcredist140 v14.36.32532
- vcredist2015 v14.0.24215.20170201
- PS C:\Users\frank> \_

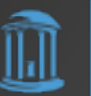

 $\Box$  $\times$ 

Microsoft Store installs Python in

C:\Python311\

Python modules (e.g., seen using **pip list** -v) are located in

C:\Python311\Lib\site-packages\

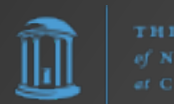

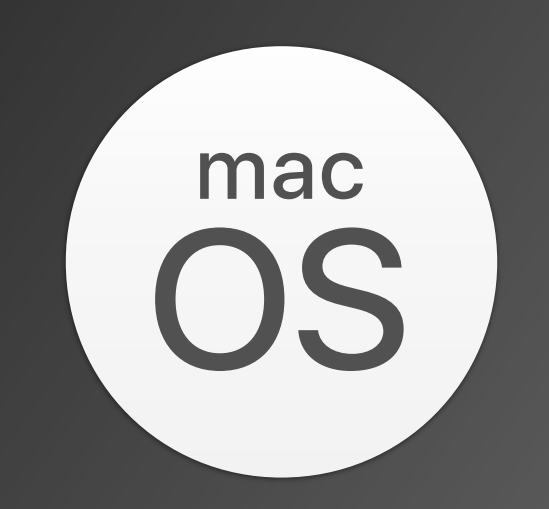

#### Installing Python for macOS

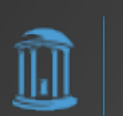

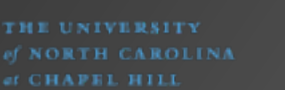

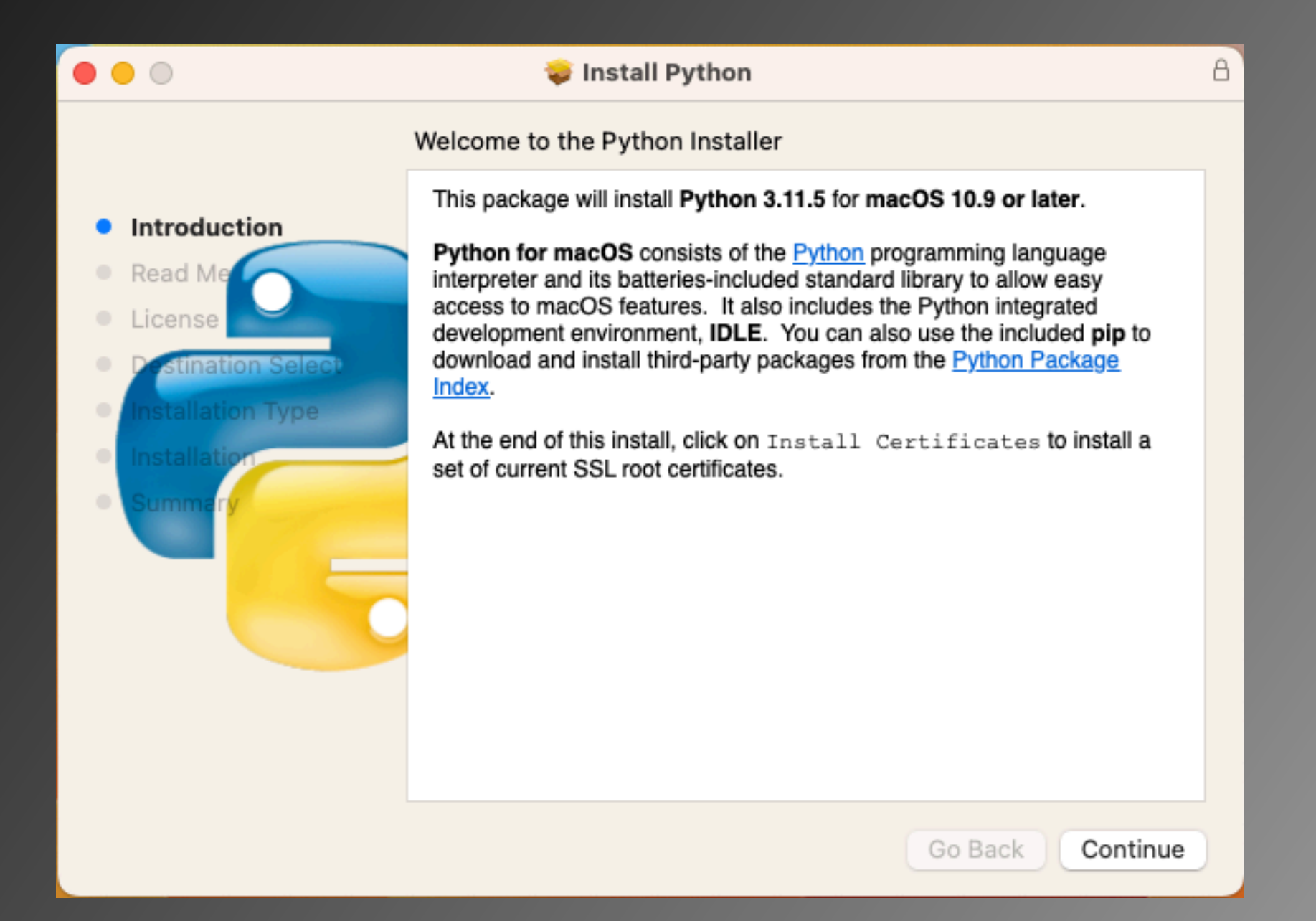

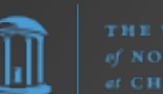

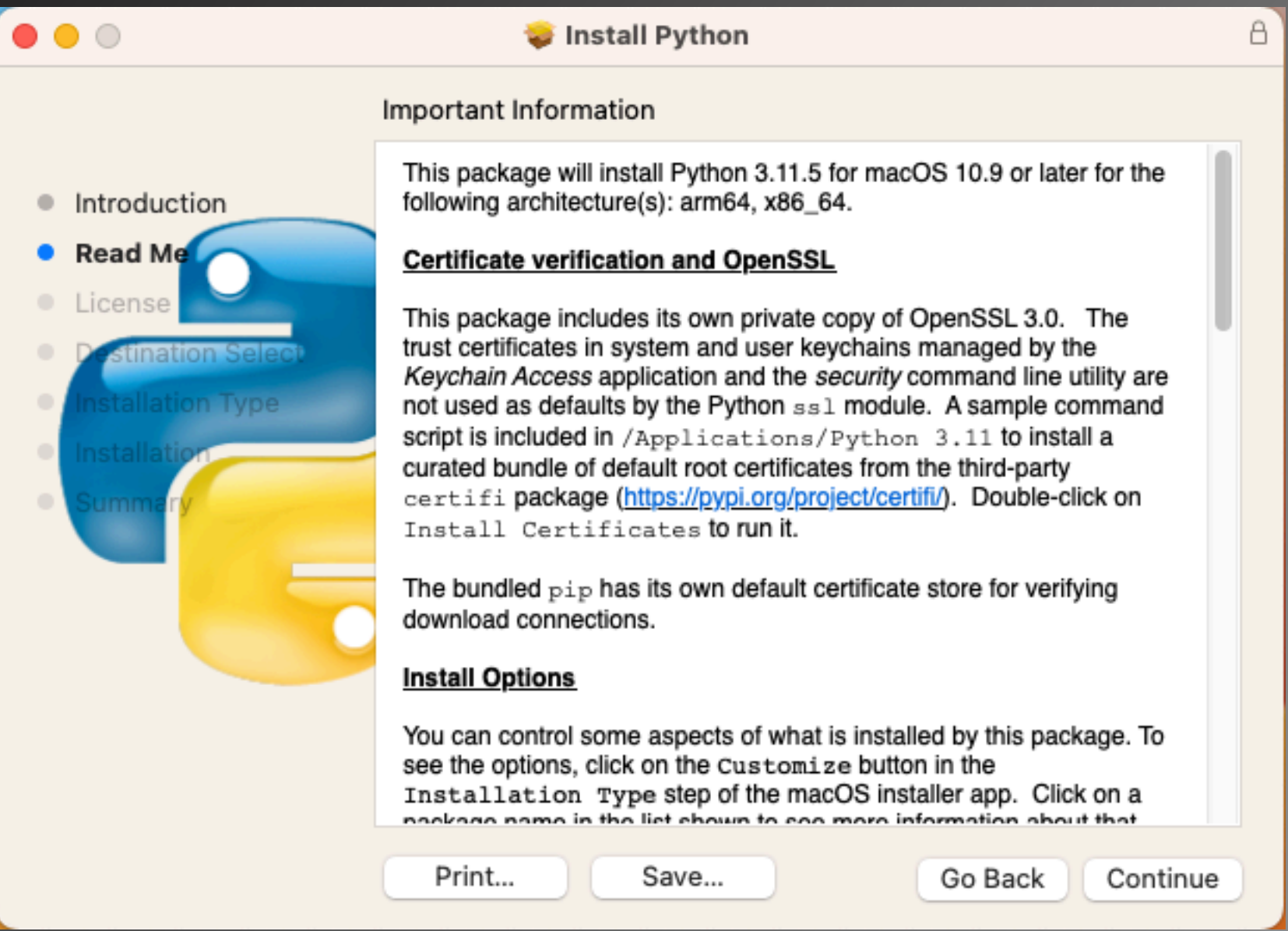

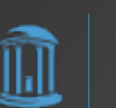

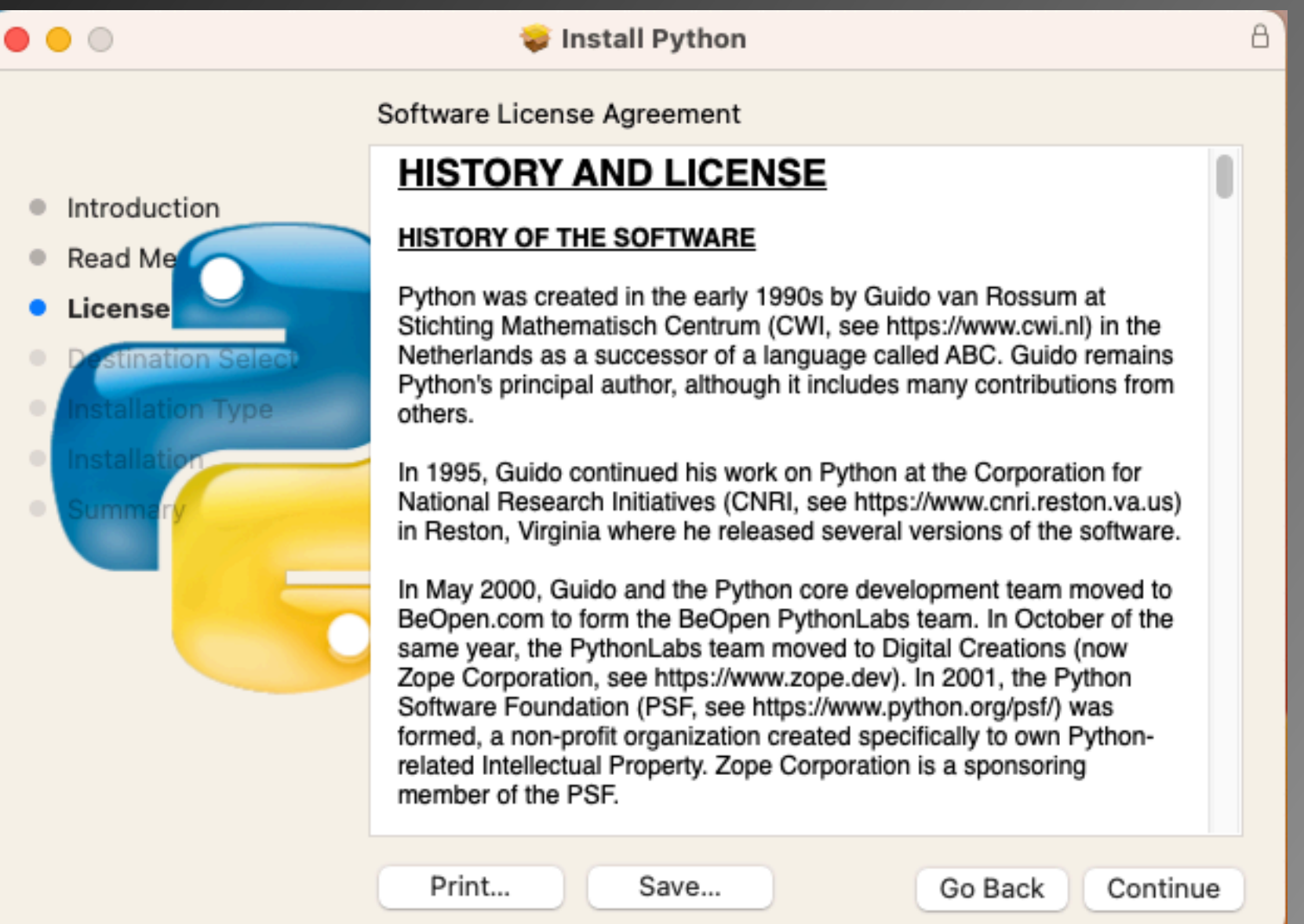

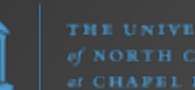

llıl

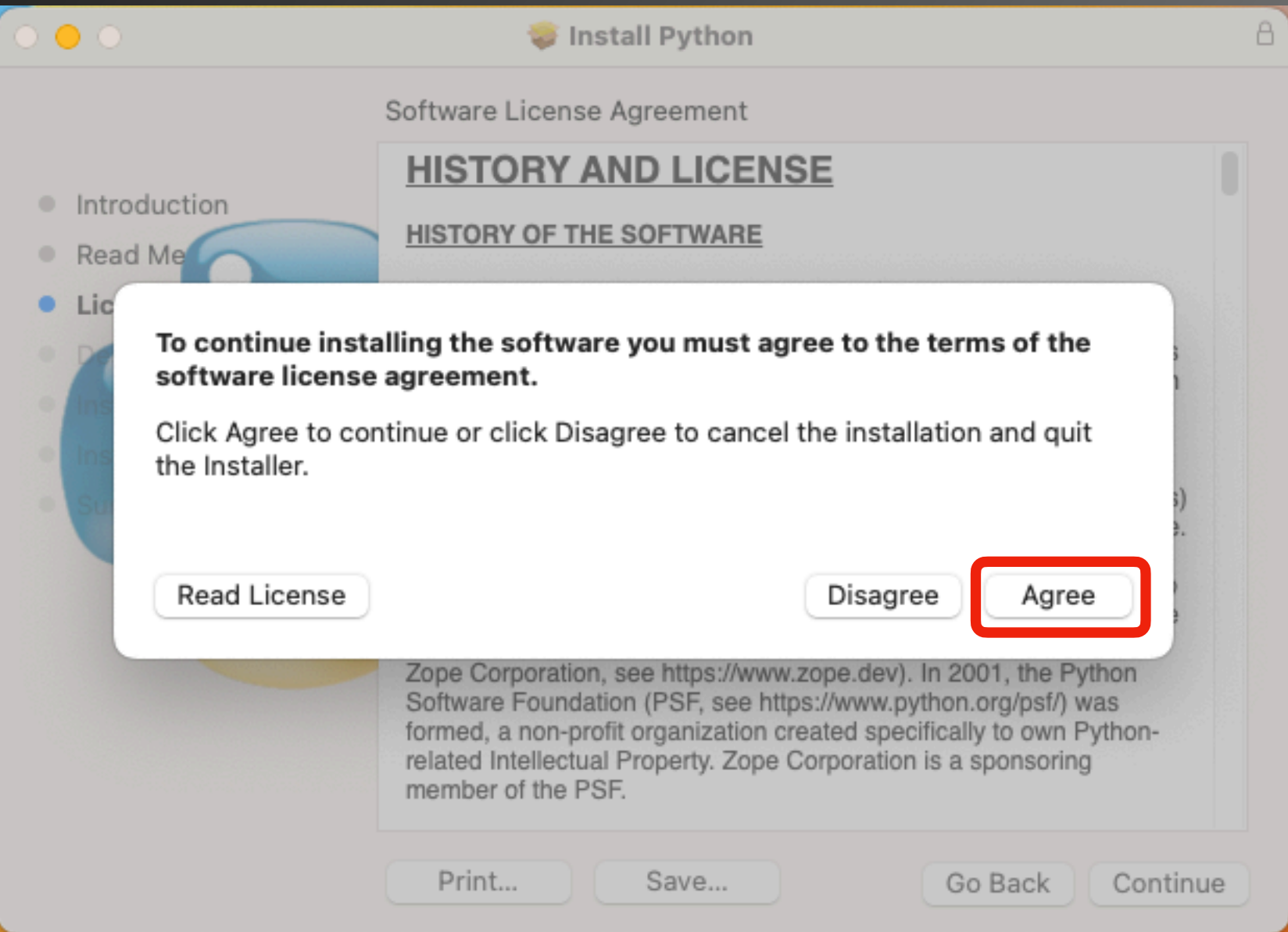

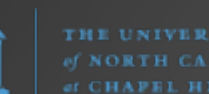

∐u∐

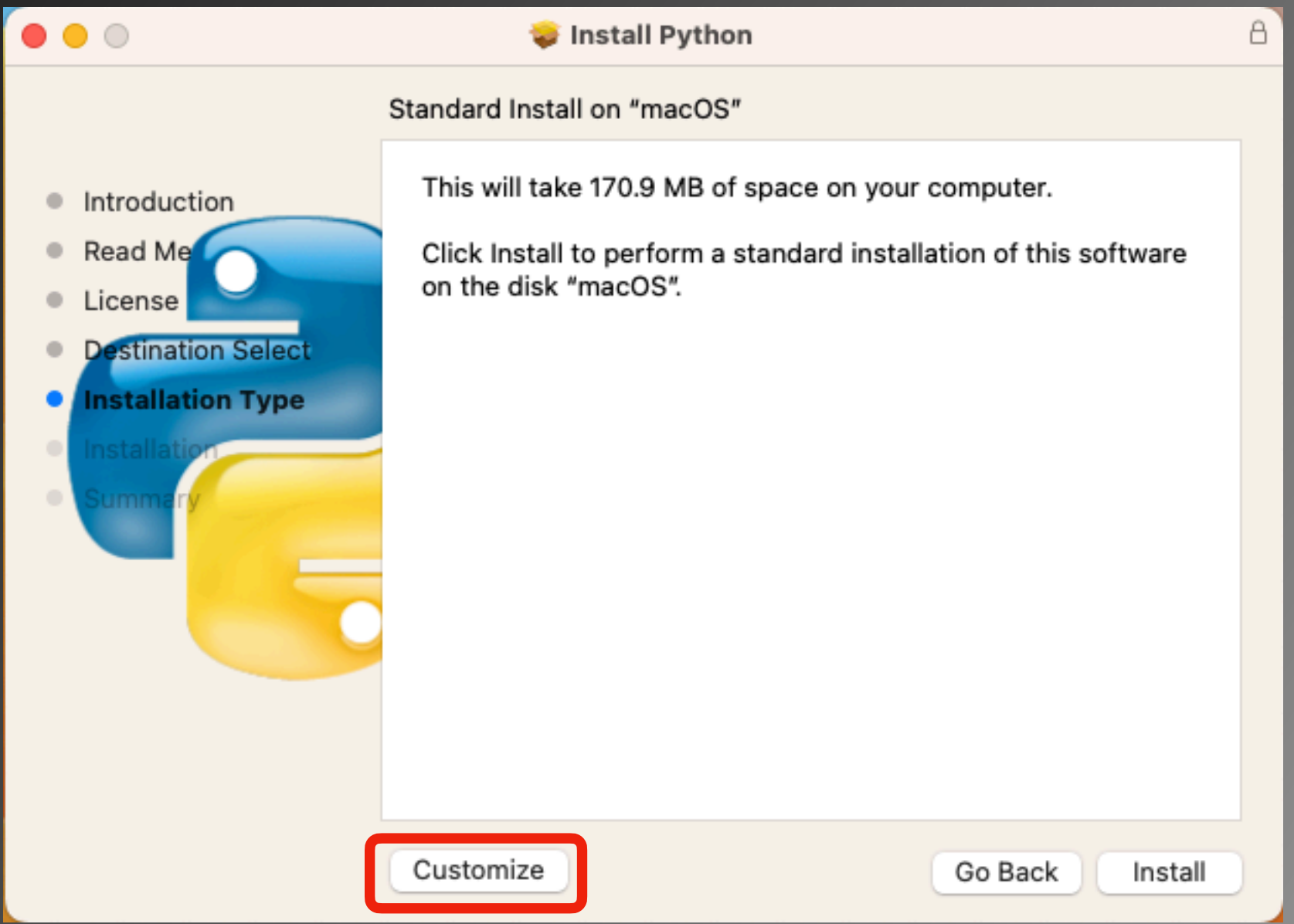

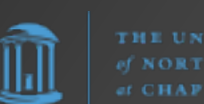

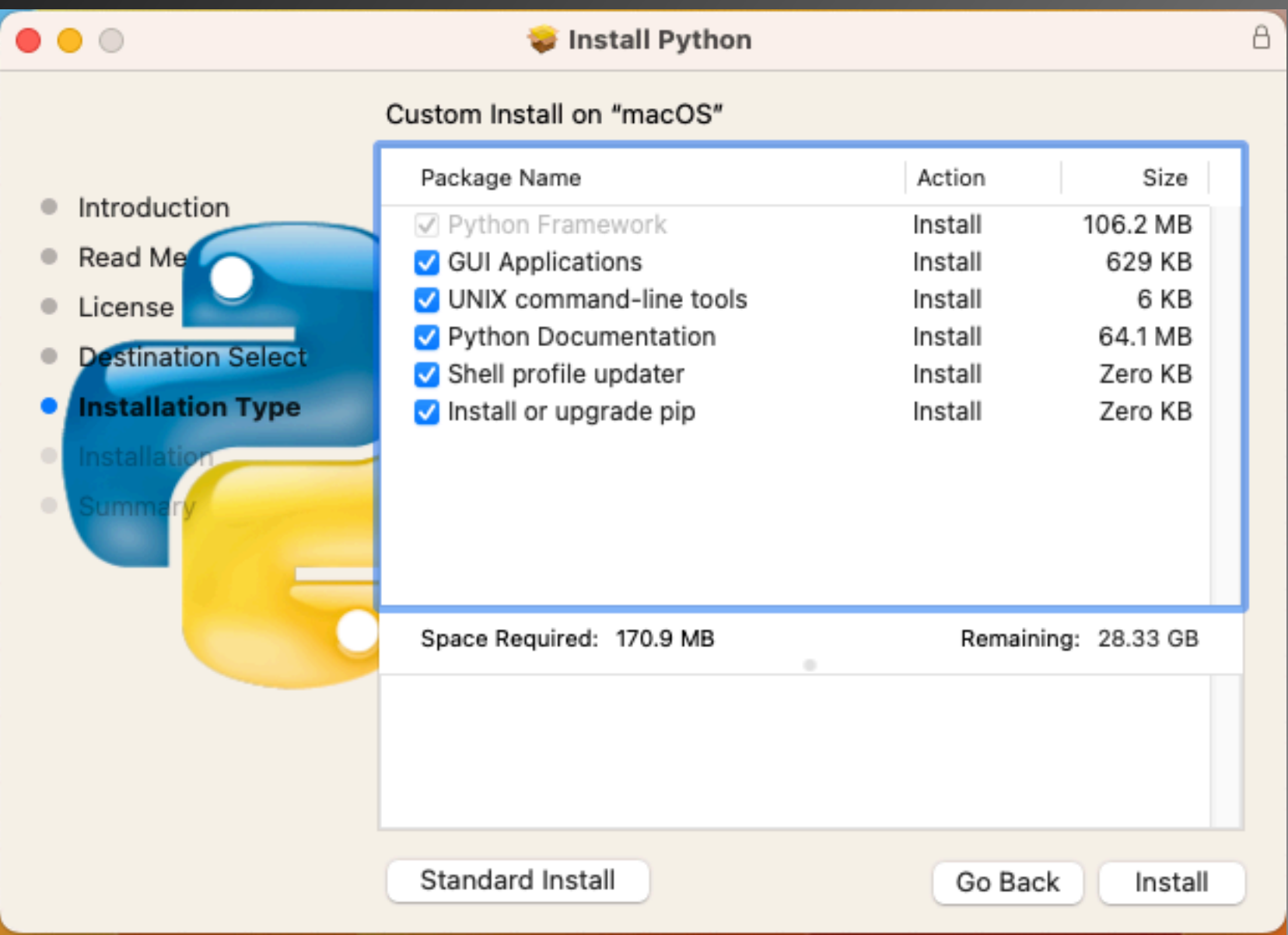

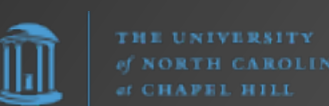

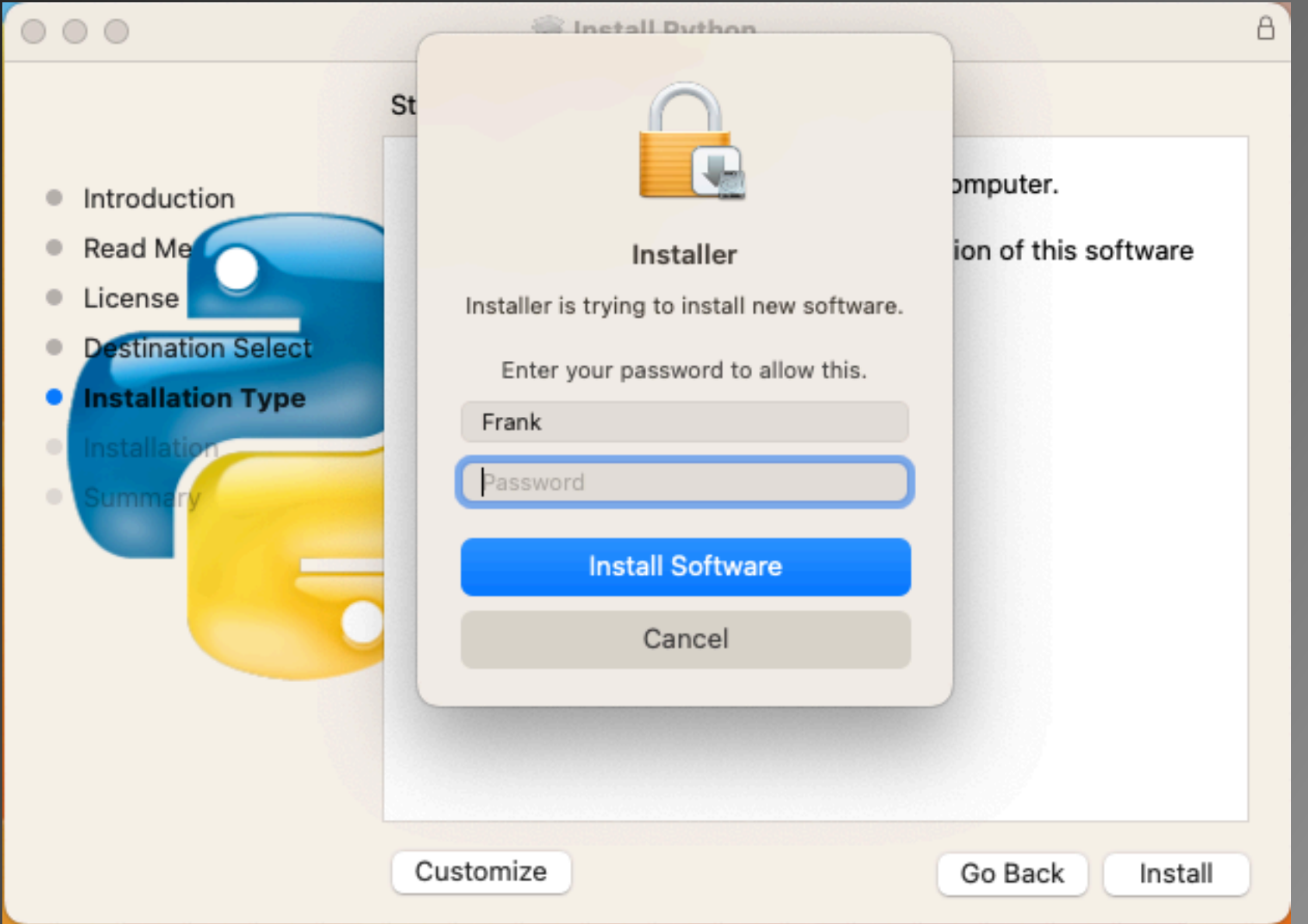

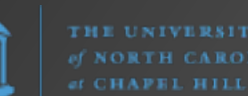

llıl

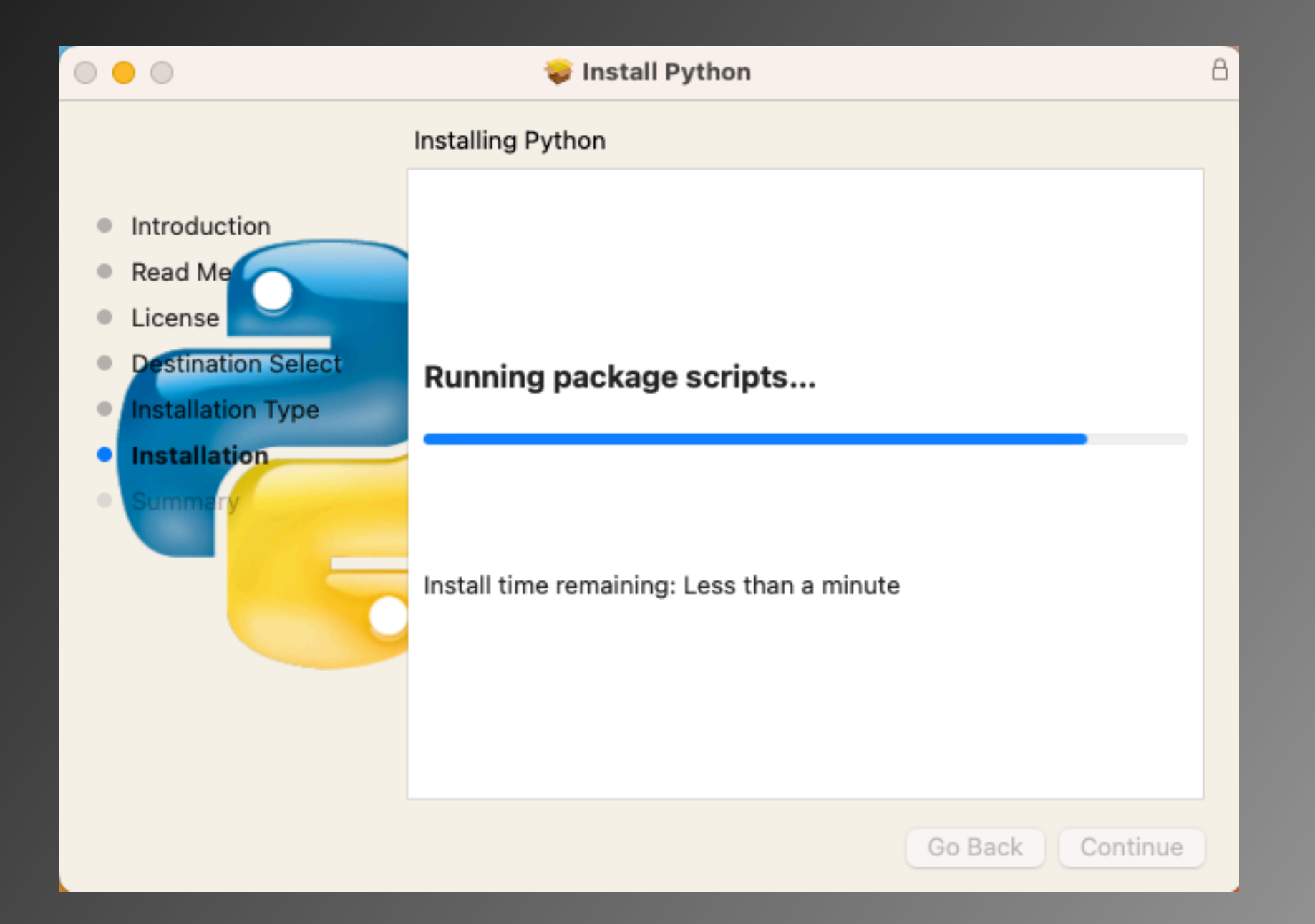

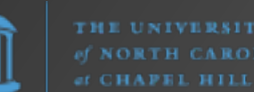

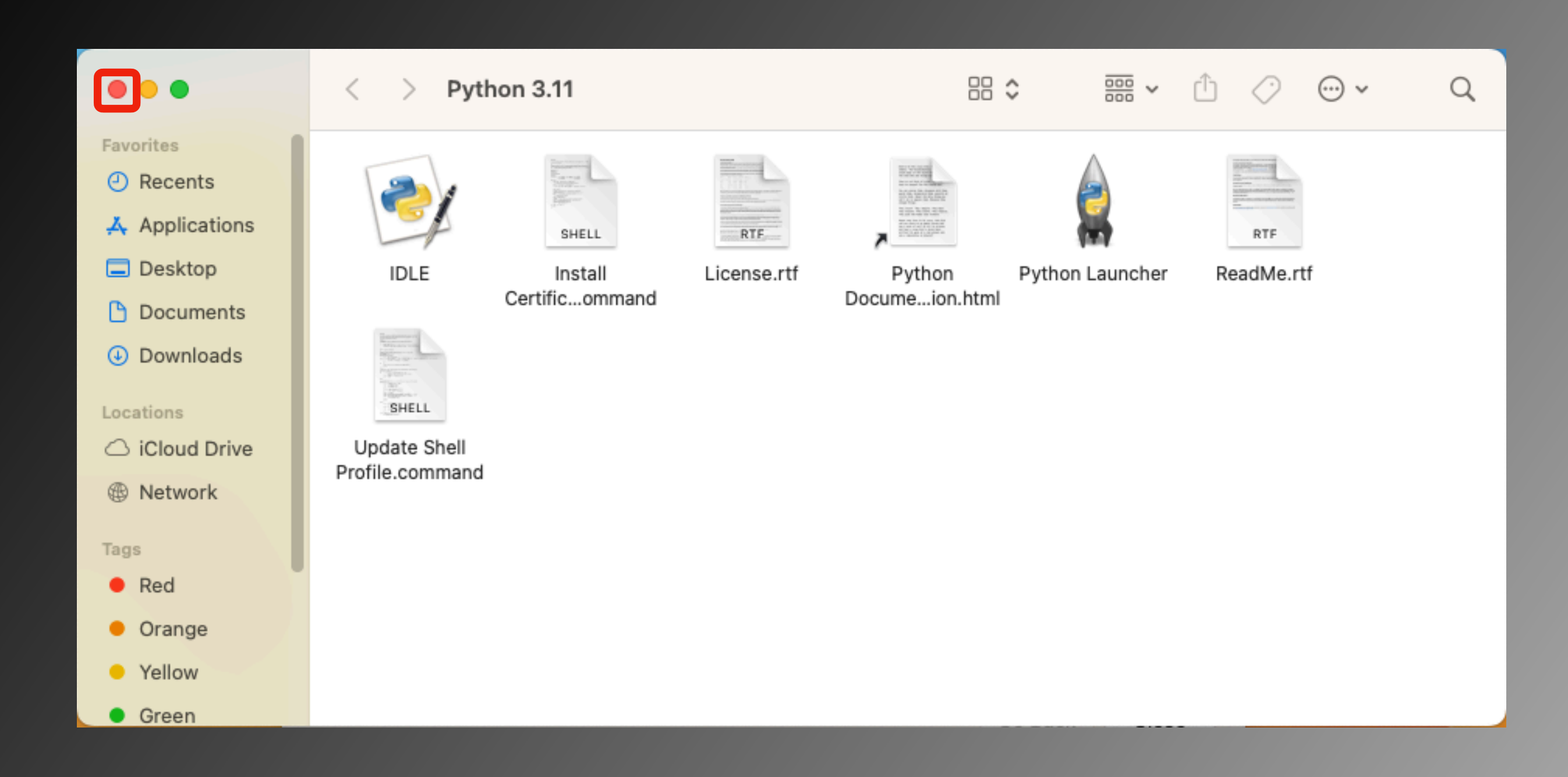

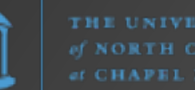

Ш

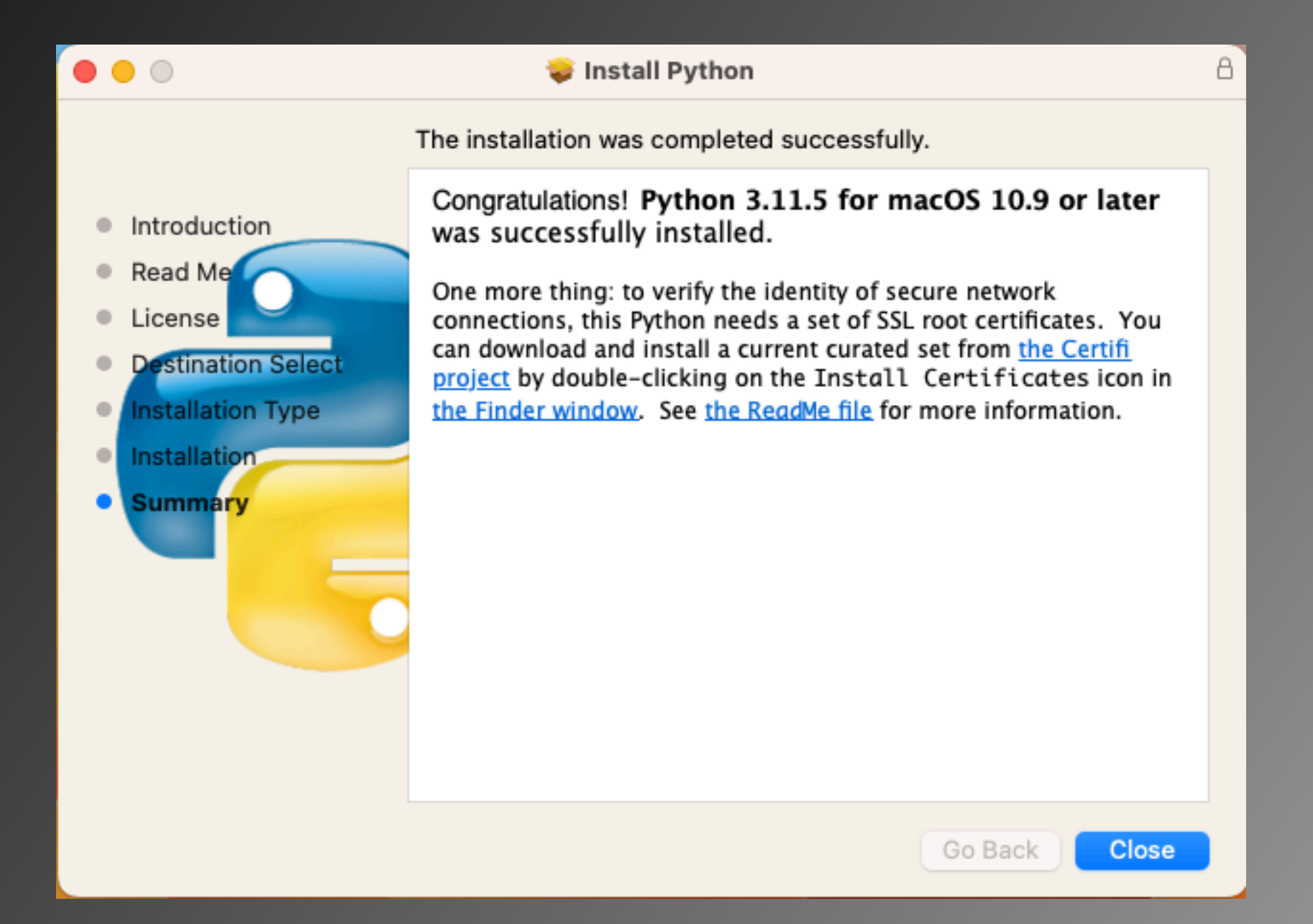

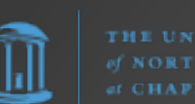

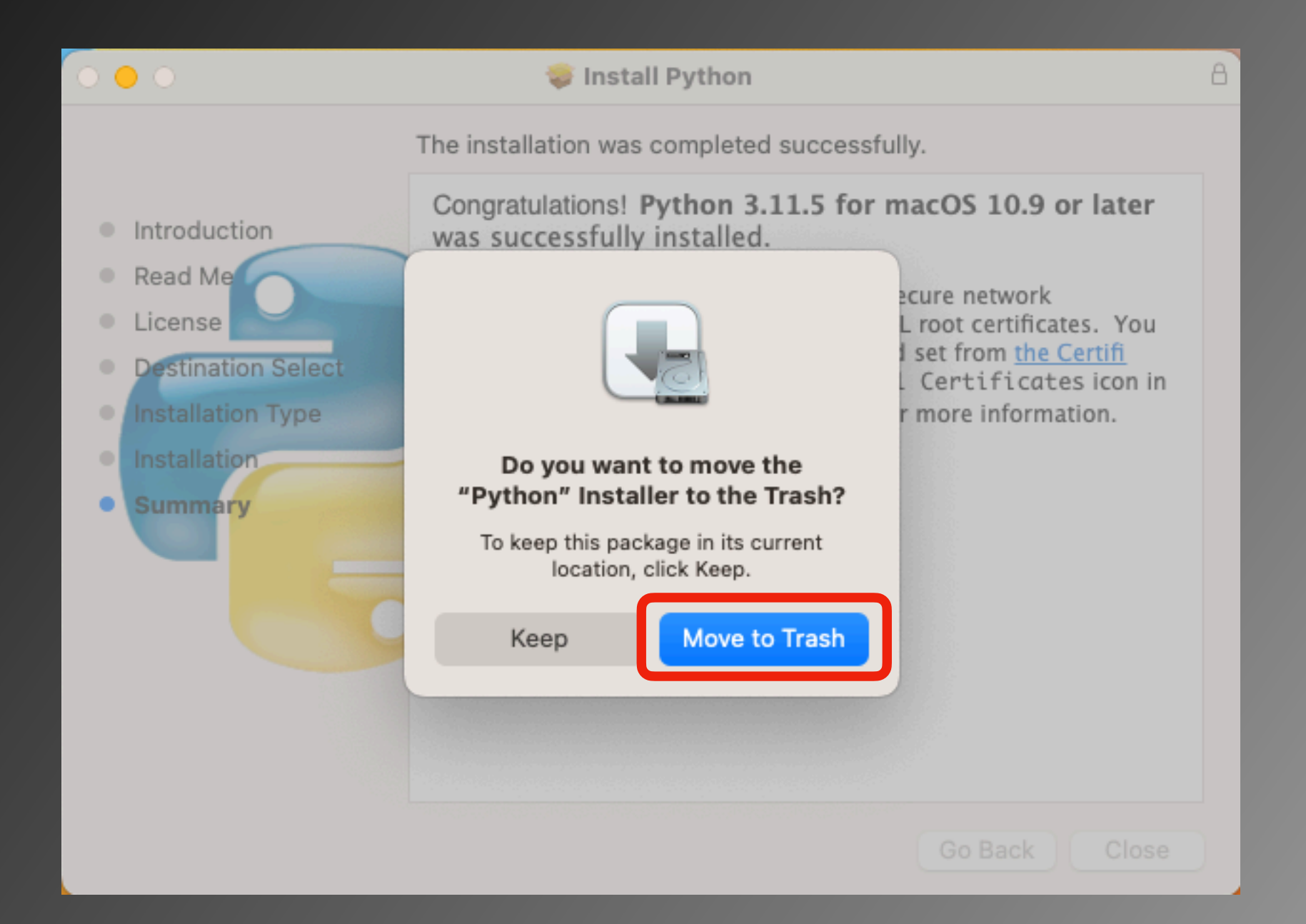

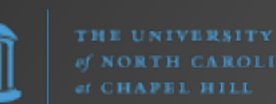
Python.org macOS Installer installs Python in

/Library/Frameworks/Python.framework/Versions/3.11/

Python modules (e.g., seen using **pip3 list -v**) are located in

/Library/Frameworks/Python.framework/Versions/3.11/lib/ python3.11/site-packages/

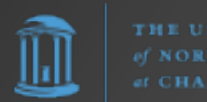

Option #2: Homebrew

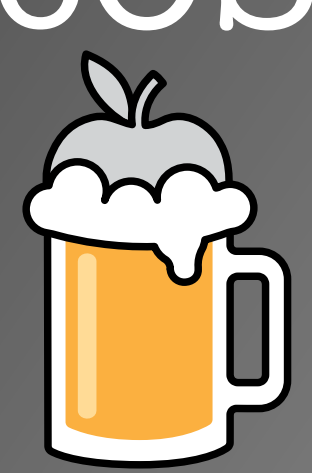

The Missing Package Manager for macOS (or Linux)

https://brew.sh/

Simply having Homebrew installed provides you with a version of Python3 (it comes with the XCode Command Line Tools that Homebrew installs). However, it is not the latest. To update to the current version, simply open Terminal and enter

### **brew install python**

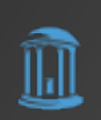

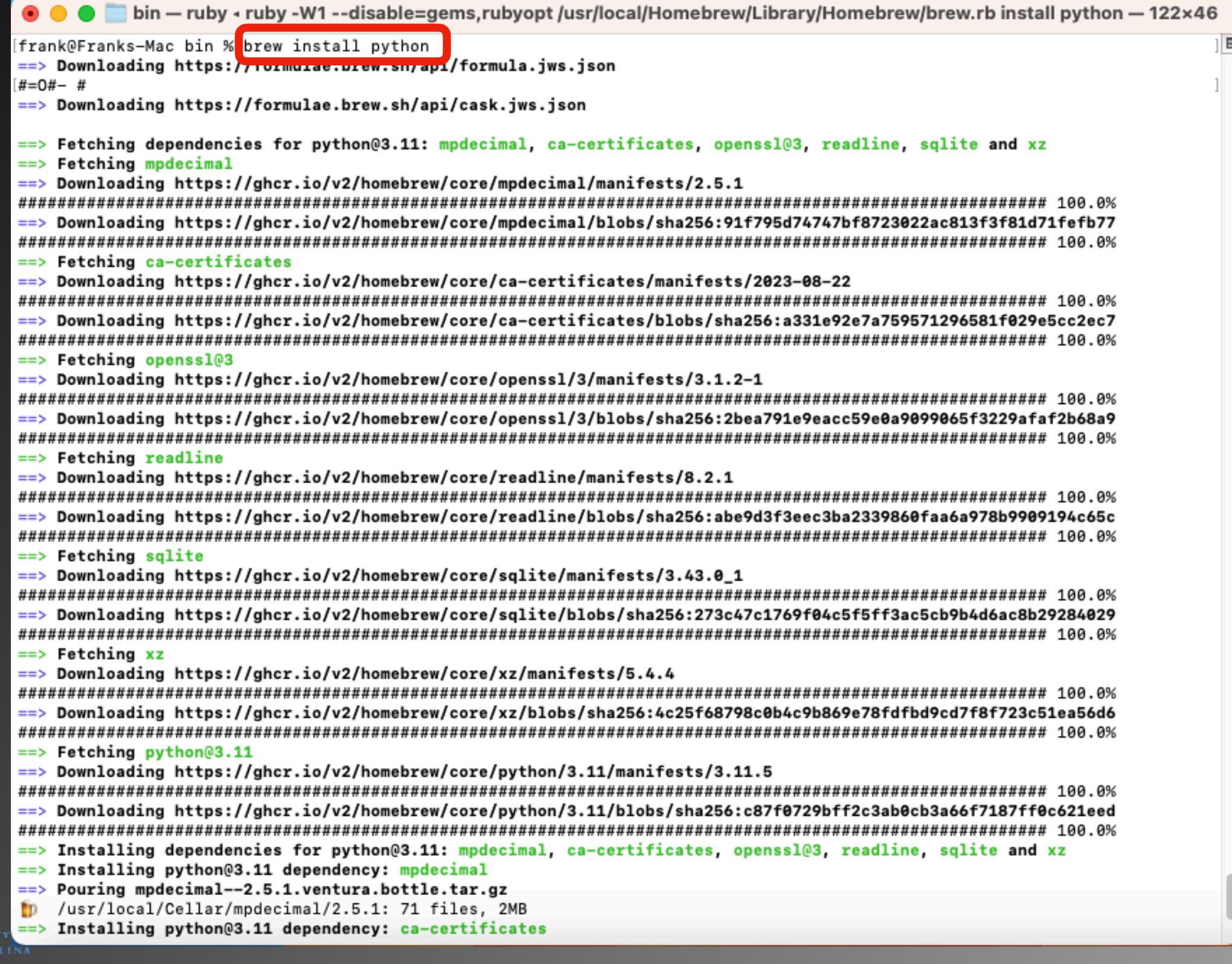

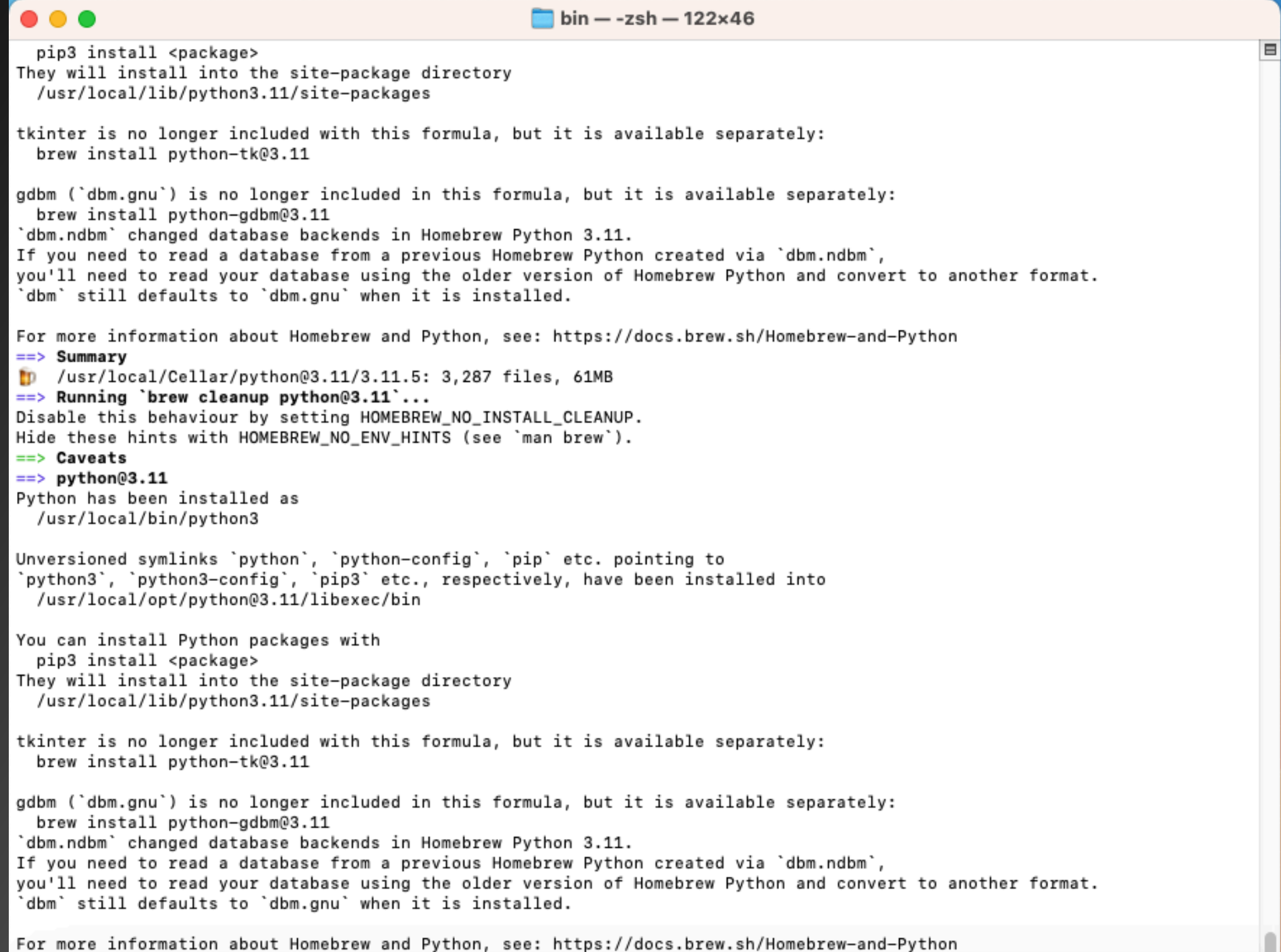

THE UNIVERSITY Trank@Franks-Mac bin %

Homebrew macOS Installer installs Python in

/usr/local/bin/

Python modules (e.g., seen using **pip3 list -v**) are located in

/usr/local/lib/python3.11/site-packages/

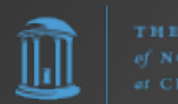

### Install Python - macOS **Mac Ports** Option #3: MacPorts

An open-source community initiative to design an easy-to-use system for compiling, installing, and upgrading either command-line, X11 or Aqua based open-source software on the Mac operating system

https://www.macports.org/

To install Python, simply open Terminal and enter

### **sudo port install python311 py311-pip**

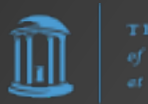

#### $\bullet$   $\bullet$   $\bullet$  $\blacksquare$  frank - tclsh8.6  $\cdot$  sudo - 142×46  $2.18 \cdot 10 \cdot 11$  on  $+1 \cdot 000$  $\blacksquare$ Last login: Sun Sep [frank@Franks-Mac ~ % sudo port install python311 py311-pip Password: ---> Computing dependencies for python311 The following dependencies will be installed: bzip2 expat gettext-runtime libedit libffi libiconv ncurses openssl openss13 python3\_select python select sqlite3 xz zlib Continue? [Y/n]: ---> Fetching archive for bzip2 Warning: Your DNS servers incorrectly claim to know the address of nonexistent hosts. This may cause checksum mismatches for some ports. See t his page for more information: <https://trac.macports.org/wiki/MisbehavingServers> ---> Attempting to fetch bzip2-1.0.8 0.darwin 22.x86 64.tbz2 from https://packages.macports.org/bzip2 ---> Attempting to fetch bzip2-1.0.8\_0.darwin\_22.x86\_64.tbz2.rmd160 from https://packages.macports.org/bzip2 ---> Installing bzip2 @1.0.8\_0 ---> Activating bzip2 @1.0.8 0 ---> Cleaning bzip2 ---> Fetching archive for expat ---> Attempting to fetch expat-2.5.0\_0.darwin\_22.x86\_64.tbz2 from https://packages.macports.org/expat ---> Attempting to fetch expat-2.5.0\_0.darwin\_22.x86\_64.tbz2.rmd160 from https://packages.macports.org/expat ---> Installing expat @2.5.0\_0 ---> Activating expat @2.5.0\_0 ---> Cleaning expat ---> Fetching archive for libiconv ---> Attempting to fetch libiconv-1.17\_0.darwin\_22.x86\_64.tbz2 from https://packages.macports.org/libiconv ---> Attempting to fetch libiconv-1.17\_0.darwin\_22.x86\_64.tbz2.rmd160 from https://packages.macports.org/libiconv ---> Installing libiconv @1.17\_0 ---> Activating libiconv @1.17\_0 ---> Cleaning libiconv ---> Fetching archive for gettext-runtime ---> Attempting to fetch gettext-runtime-0.21.1\_0.darwin\_22.x86\_64.tbz2 from https://packages.macports.org/gettext-runtime ---> Attempting to fetch gettext-runtime-0.21.1\_0.darwin\_22.x86\_64.tbz2.rmd160 from https://packages.macports.org/gettext-runtime ---> Installing gettext-runtime @0.21.1\_0 ---> Activating gettext-runtime @0.21.1\_0 ---> Cleaning gettext-runtime

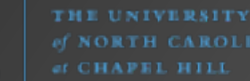

#### $\bullet$  $\bullet$   $\bullet$

 $\blacksquare$  frank - -zsh - 142×46

 $\blacksquare$ 

- ---> Activating xz 05.4.4 0
- ---> Cleaning xz
- ---> Fetching archive for python311
- ---> Attempting to fetch python311-3.11.5\_0+lto+optimizations.darwin\_22.x86\_64.tbz2 from https://packages.macports.org/python311
- ---> Attempting to fetch python311-3.11.5 0+lto+optimizations.darwin 22.x86 64.tbz2.rmd160 from https://packages.macports.org/python311
- ---> Installing python311 @3.11.5\_0+lto+optimizations
- ---> Activating python311 @3.11.5\_0+lto+optimizations
- ---> Cleaning python311
- ---> Computing dependencies for py311-pip
- The following dependencies will be installed:
- pip\_select

py311-setuptools

Continue? [Y/n]:

- ---> Fetching archive for pip select
- ---> Attempting to fetch pip\_select-0.1\_3.darwin\_22.noarch.tbz2 from https://packages.macports.org/pip\_select
- ---> Attempting to fetch pip select-0.1\_3.darwin\_22.noarch.tbz2.rmd160\_from\_https://packages.macports.org/pip\_select\_
- ---> Installing pip\_select @0.1\_3
- ---> Activating pip\_select @0.1\_3
- ---> Cleaning pip\_select
- ---> Fetching archive for py311-setuptools
- ---> Attempting to fetch py311-setuptools-68.1.2\_0.darwin\_any.noarch.tbz2 from https://packages.macports.org/py311-setuptools
- ---> Attempting to fetch py311-setuptools-68.1.2\_0.darwin\_any.noarch.tbz2.rmd160 from https://packages.macports.org/py311-setuptools
- ---> Installing py311-setuptools @68.1.2\_0
- ---> Activating py311-setuptools @68.1.2 0
- ---> Cleaning py311-setuptools
- ---> Fetching archive for py311-pip
- ---> Attempting to fetch py311-pip-23.2.1\_0.darwin\_any.noarch.tbz2 from https://packages.macports.org/py311-pip
- ---> Attempting to fetch py311-pip-23.2.1\_0.darwin\_any.noarch.tbz2.rmd160 from https://packages.macports.org/py311-pip
- ---> Installing py311-pip @23.2.1\_0
- $\leftarrow$  --> Activating py311-pip @23.2.1\_0
- ---> Cleaning py311-pip
- ---> Updating database of binaries
- ---> Scanning binaries for linking errors
- ---> No broken files found.
- ---> No broken ports found.
- ---> Some of the ports you installed have notes:
- py311-pip has the following notes:

To make the Python 3.11 version of pip the one that is run when you execute the commands without a version suffix, e.g. 'pip', run: sudo port select --set pip pip311

- sudo port select --set pip3 pip311
- python311 has the following notes:

To make this the default Python or Python 3 (i.e., the version run by the 'python' or 'python3' commands), run one or both of:

sudo port select --set python python311 sudo port select --set python3 python311

frank@Franks-Mac ~ %

MacPorts macOS Installer installs Python in

/opt/local/bin/

Python modules (e.g., seen using **pip3 list -v**) are located in

/opt/local/Library/Frameworks/Python.framework/Versions/ 3.11/lib/python3.11/site-packages/

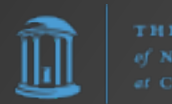

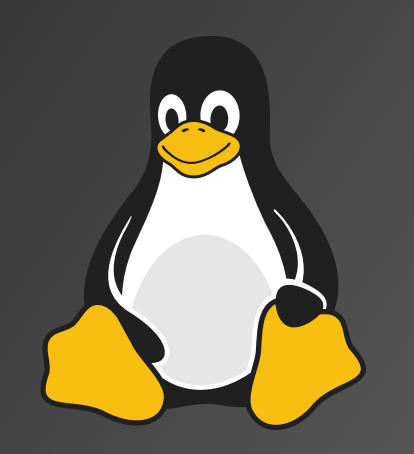

### Installing Python for Linux

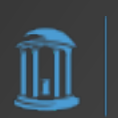

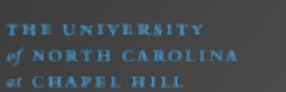

### Install Python - Linux

### RHEL/CENTOS/Rocky/Alma Linux

**rpm/yum/dnf install python3**

Ubuntu/Debian Linux **apt install python3**

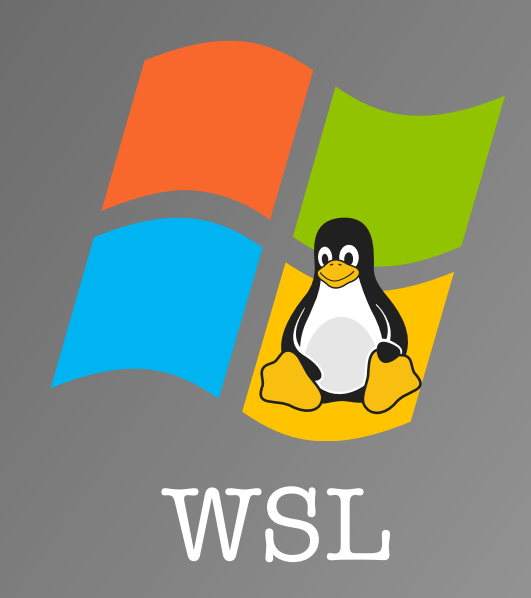

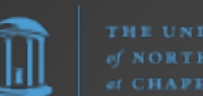

# Python Basics

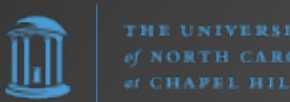

## Python REPL

REPL = Read, Evaluate, Print, and Loop

```
$ python3
Python 3.11.5 (v3.11.5:cce6ba91b3, Aug 24 
2023, 10:50:31) [Clang 13.0.0 
(clang-1300.0.29.30)] on darwin
Type "help", "copyright", "credits" or 
"license" for more information.
>>> print("Hello world")
Hello world
>>>
```
To exit the REPL, hit [CTRL][D] or type  $exti()$ .

## First Python Script

1. In a text editor write

#!/usr/bin/python3 print("Hello world!")

2. Save this to **myfirst.py**

3. Open a terminal, navigate to where this file is located, and run **python3 myfirst.py**

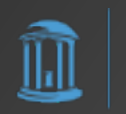

# pip

**pip** is the package installer for Python. You can use pip to install packages from the Python Package Index and other indexes.

### e.g., **pip install requests pip install netmiko pip install gspread**

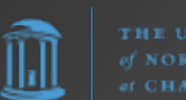

# Python Package Index (PyPI)

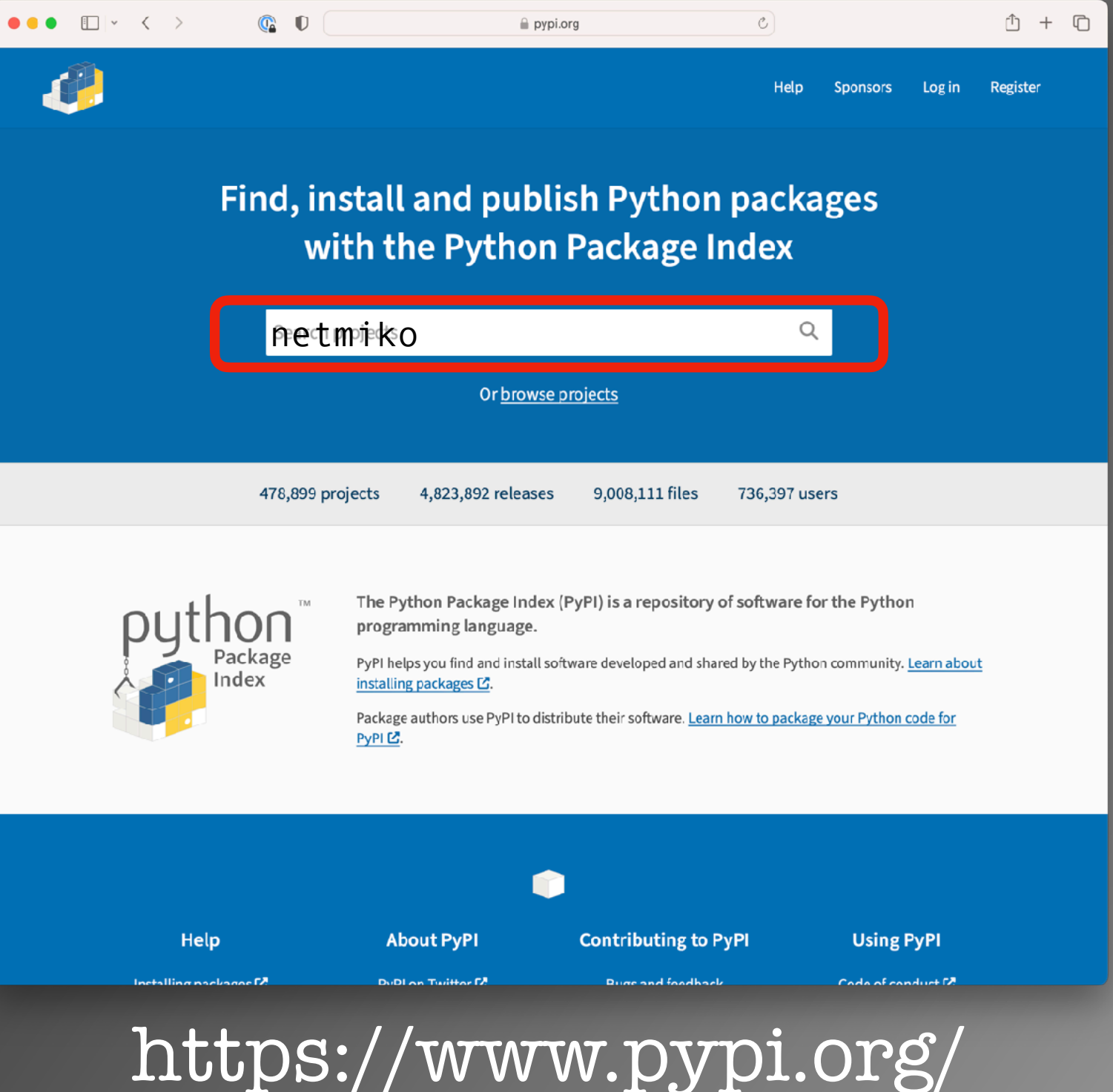

llıl

## Python Package Index (PyPI)

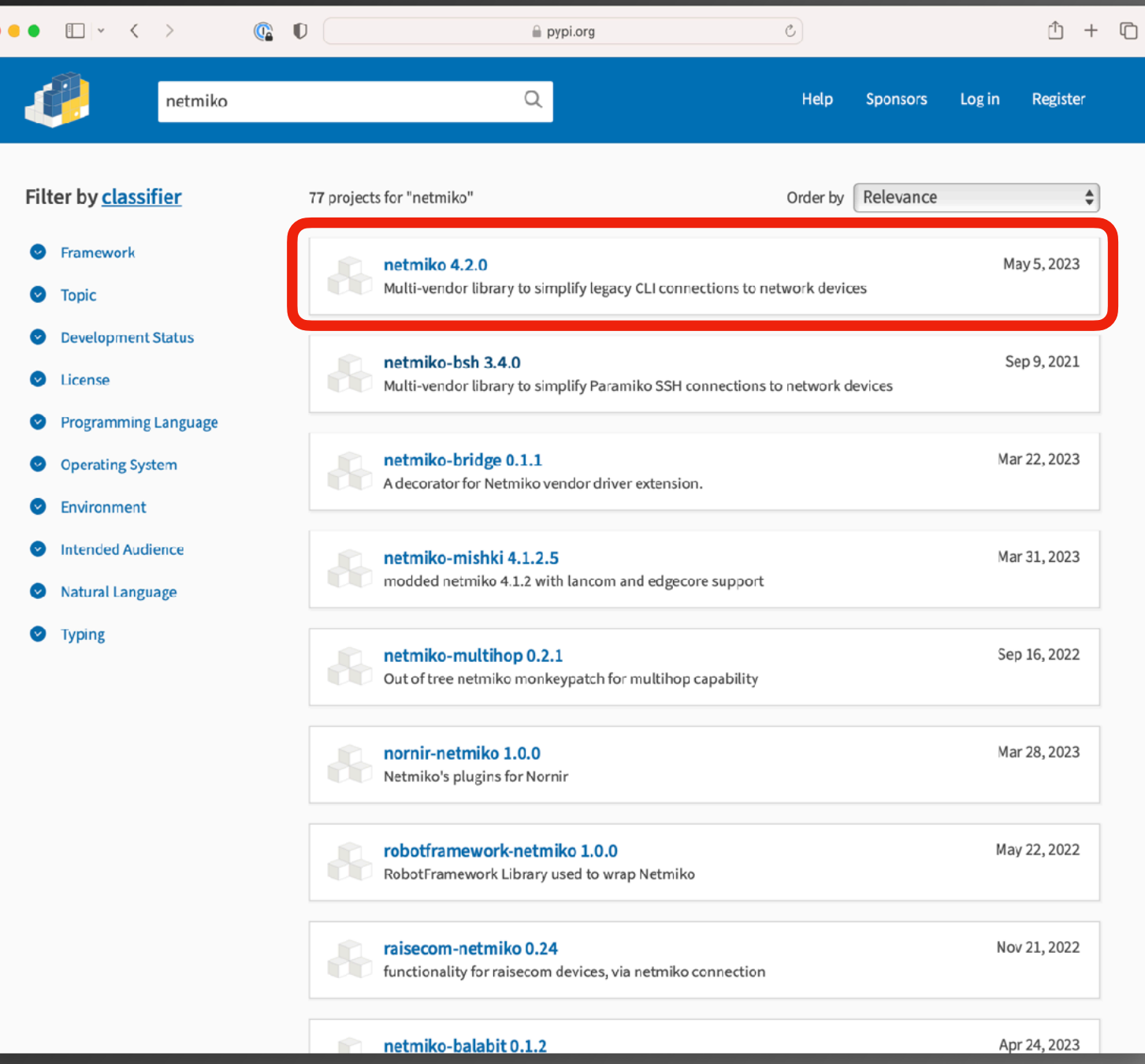

https://www.pypi.org/

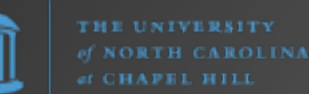

# Python Package Index (PyPI)

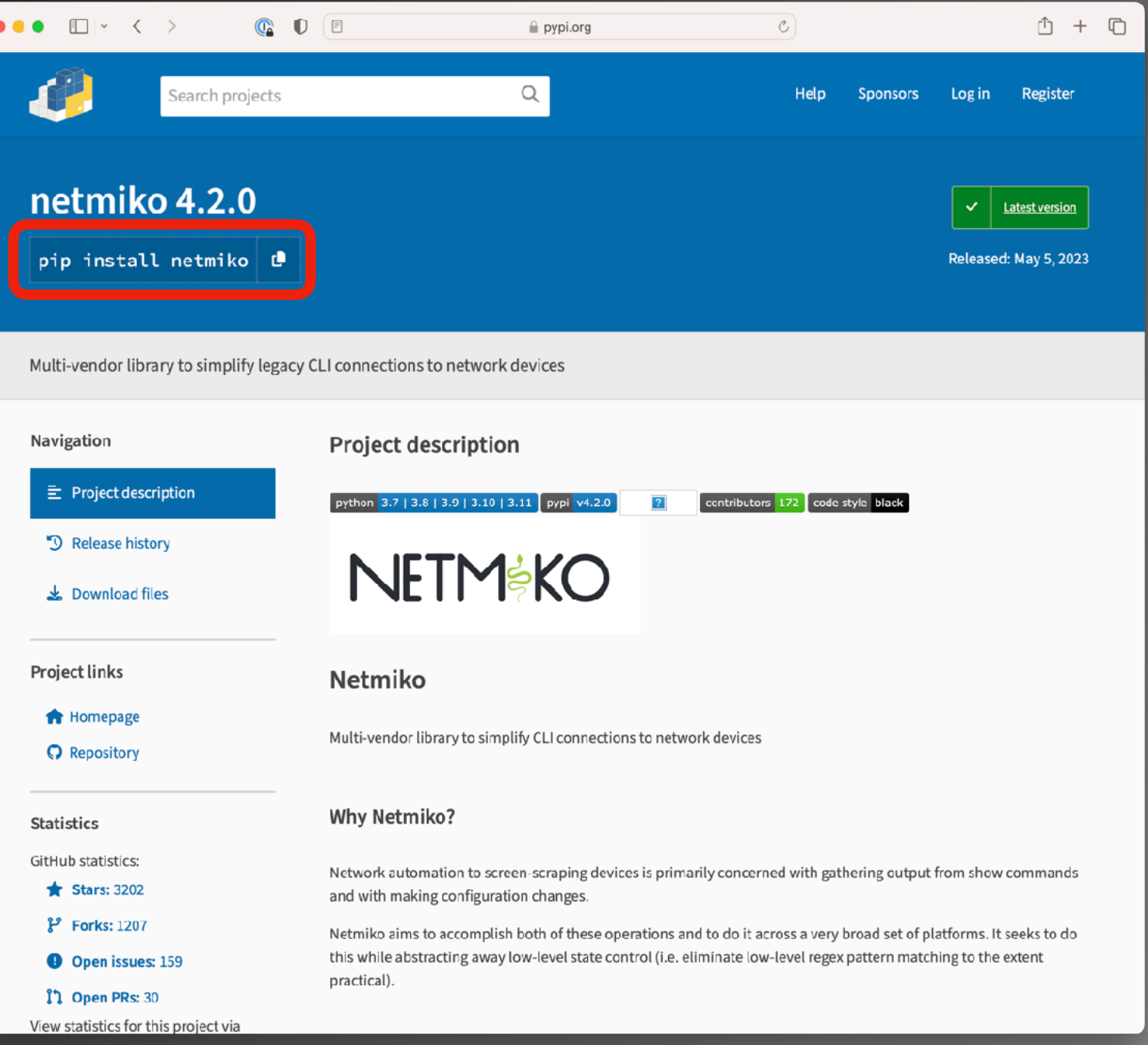

https://www.pypi.org/

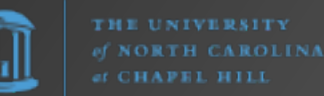

### venv

The venv module supports creating lightweight "virtual environments", each with their own independent set of Python packages installed in their site directories. A virtual environment is created on top of an existing Python installation, known as the virtual environment's "base" Python, and may optionally be isolated from the packages in the base environment, so only those explicitly installed in the virtual environment are available.

- https://docs.python.org/3/library/venv.html

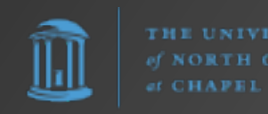

### venv

So… why?

Once you begin using Python, you will inevitably encounter situations where one Python program expects a module v1 while another only works with v2. If all Python scripts are in the same environment… KABOOM!

Virtual environments allow you to isolate/separate different Python programs from each other and provide each Python program with the modules and versions it expects.

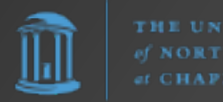

### Why We Need venv

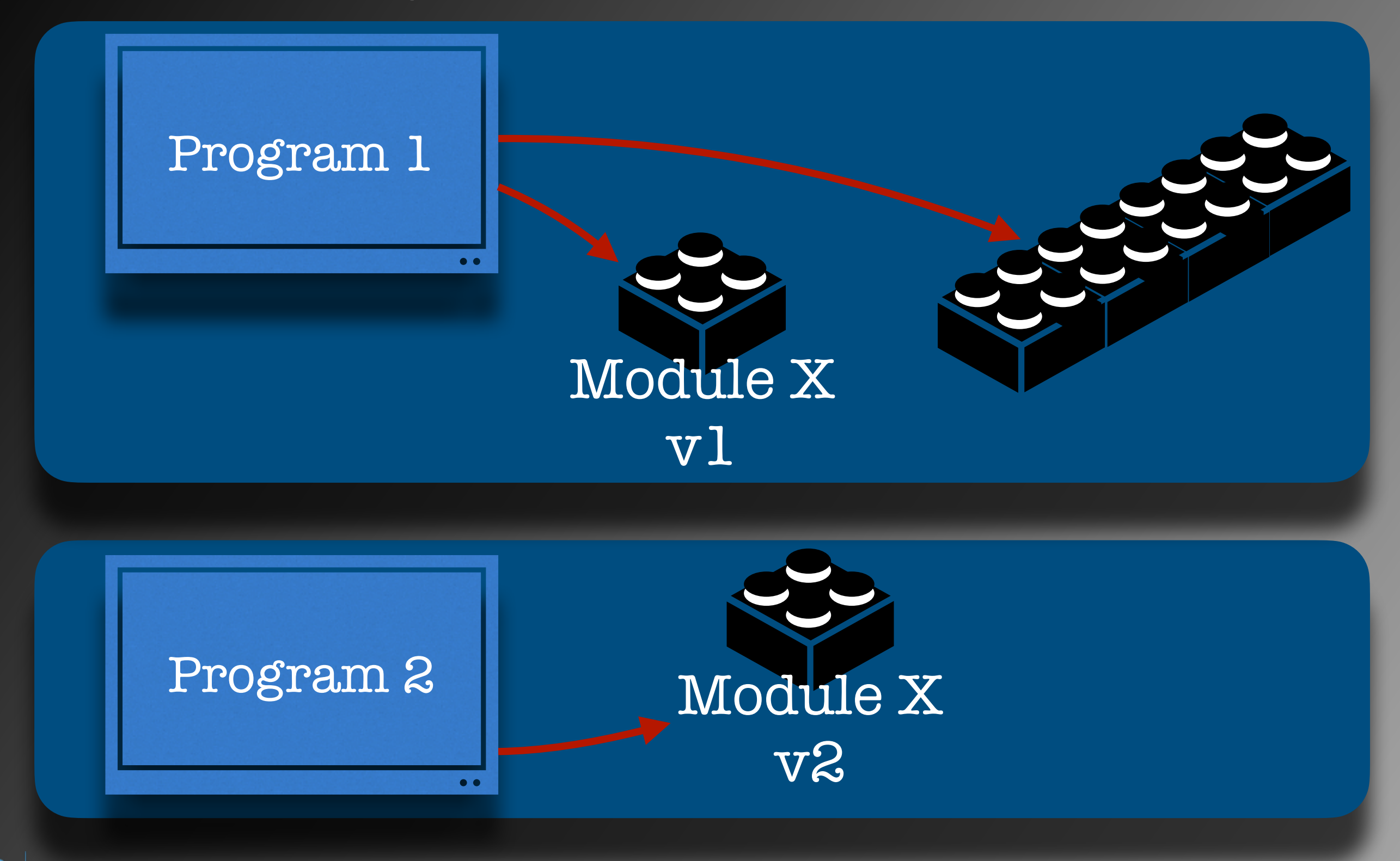

### Why We Need venv

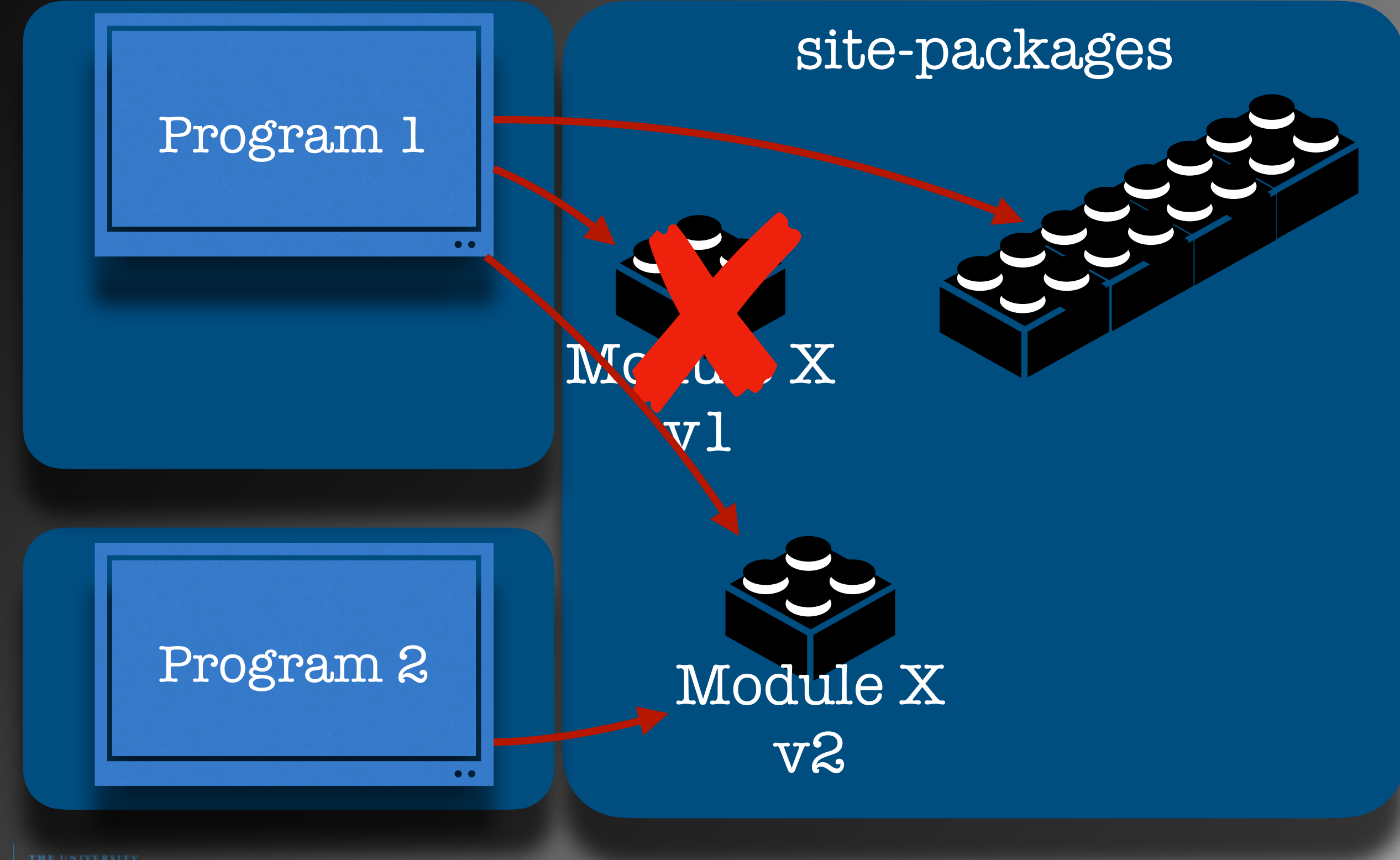

### venv

For example, you might do the following:

```
$ python3 -m venv venv
$ ls -1 venv
bin
include
lib
pyvenv.cfg
 source venv/bin/activate
(venv) $ pip list
```
This tells the Python interpreter to run module (-m) **venv** and create a new virtual environment in a directory named 'venv' in the current directory. We then activate that virtual environment.

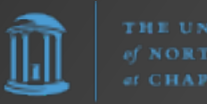

### IDE

"An integrated development environment (IDE) is a software application that provides comprehensive facilities for software development. An IDE normally consists of at least a source-code editor, build automation tools, and a debugger."

- [https://en.wikipedia.org/wiki/](https://en.wikipedia.org/wiki/Integrated_development_environment) [Integrated\\_development\\_environment](https://en.wikipedia.org/wiki/Integrated_development_environment)

Examples:

- IDLE
- Visual Studio Code (VSCode) / VSCodium
- PyCharm

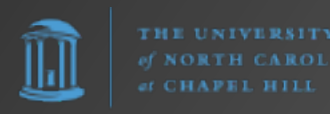

### IDLE

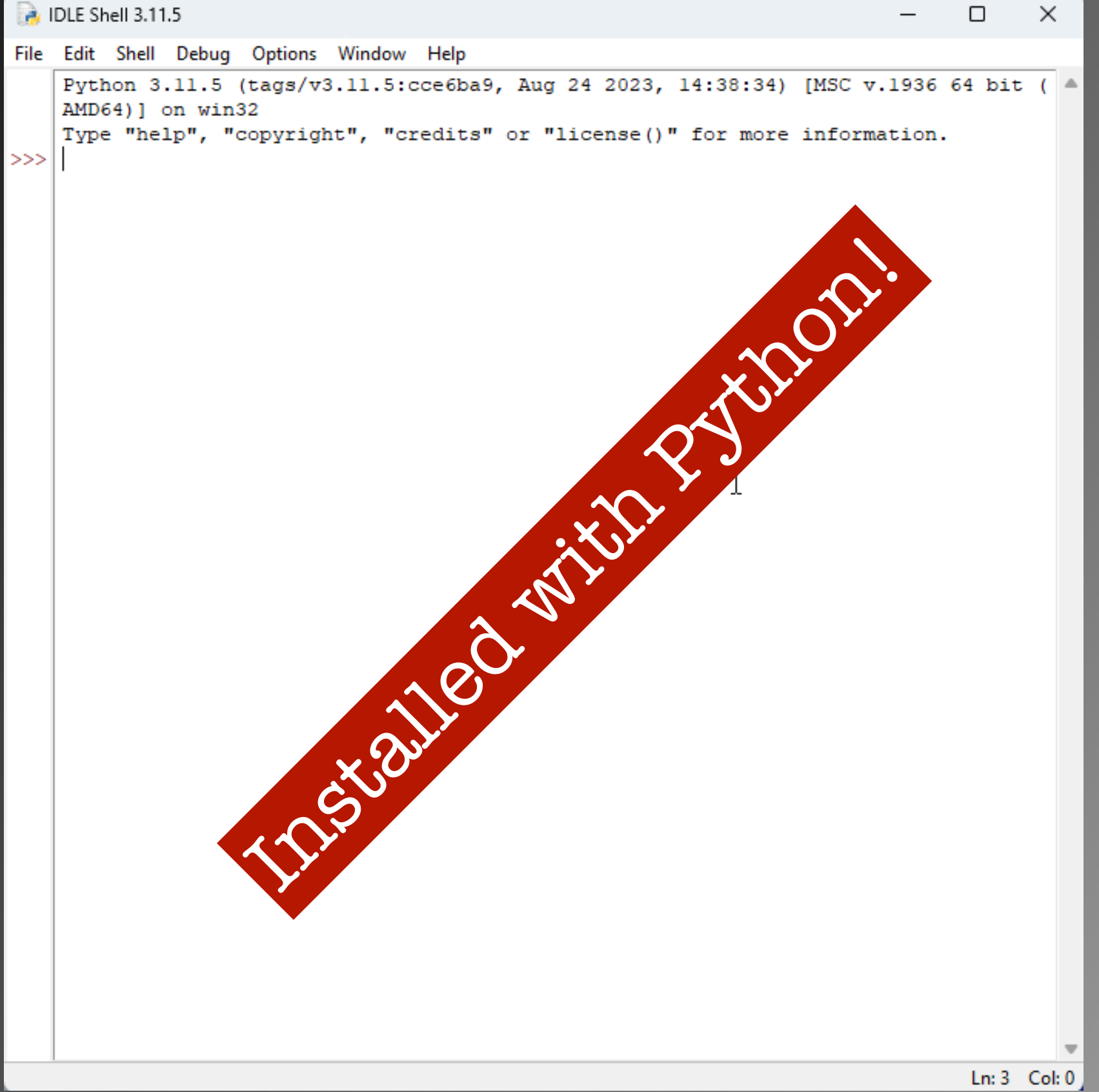

# Visual Studio Code (VSCode)

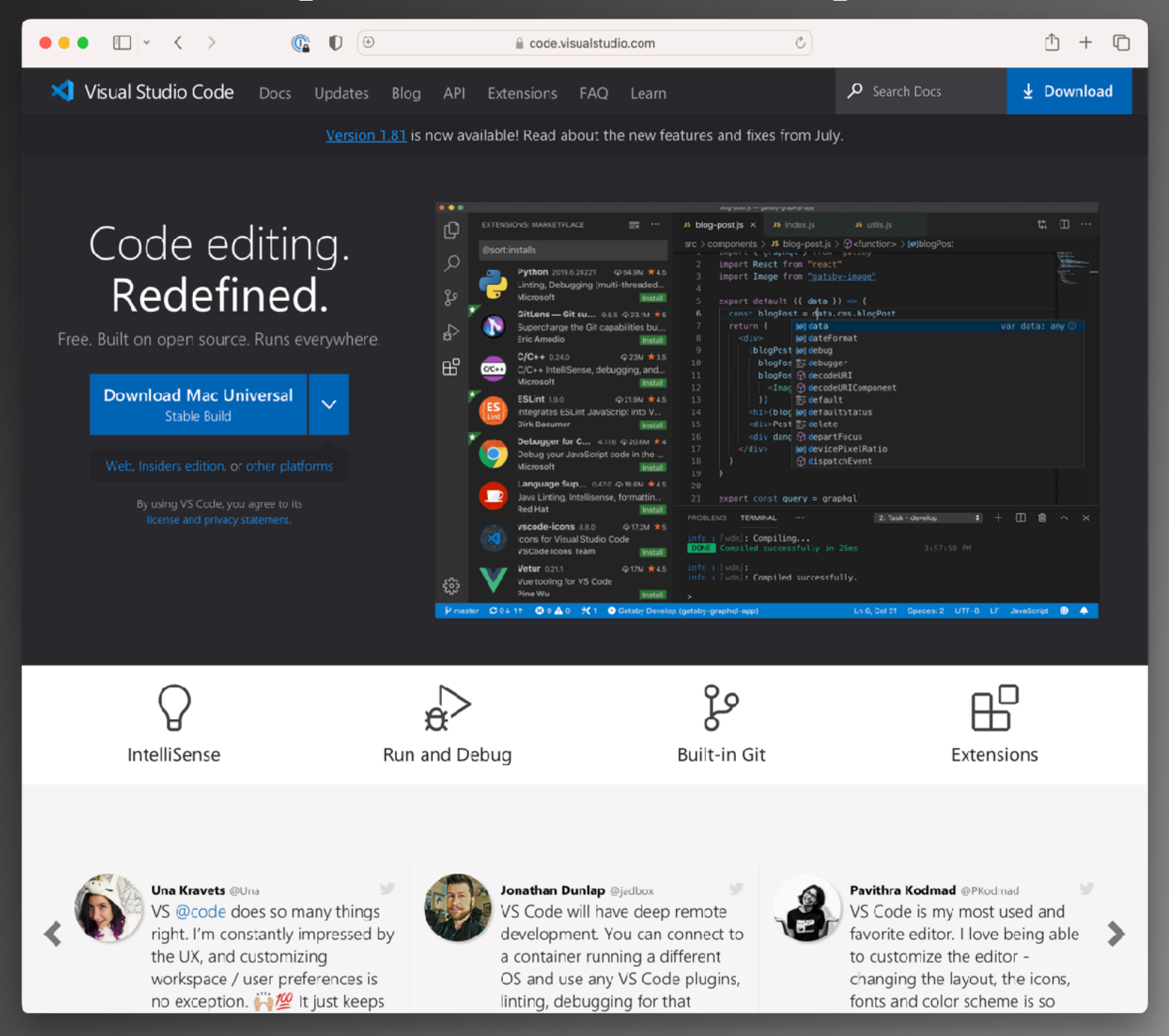

### https://code.visualstudio.com/

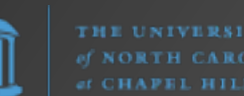

# Visual Studio Code (VSCode)

VSCode offers syntax highlighting, auto-completion, integrated Git support, and too many features to list here.

Be sure to check out their extensions which provide almost everything a developer could hope for.

<https://marketplace.visualstudio.com/VSCode>

https://code.visualstudio.com/

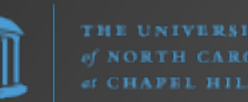

# Thank You

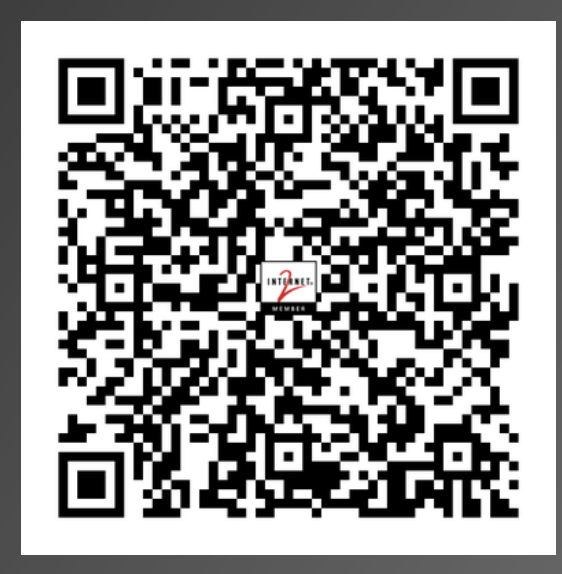

### [https://frank.seesink.com/presentations/](https://frank.seesink.com/presentations/Internet2TechEx-Fall2023/) [Internet2TechEx-Fall2023/](https://frank.seesink.com/presentations/Internet2TechEx-Fall2023/)

Frank Seesink [frank@seesink.com](mailto:frank@seesink.com) frank@unc.edu

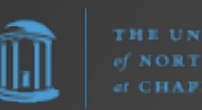

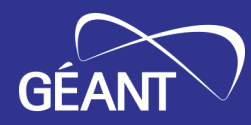

### Data Formats: Reading and writing JSON – YAML - XML

Maria Isabel Gandia Carriedo, CSUC/RedIRIS network-eacademy@lists.geant.org

Internet2 Technology Exchange, 19-09-2023 Minneapolis, USA

Public (PU)

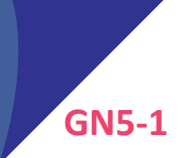

### **Definitions**

#### • Data modelling (YANG, TOSCA)

- Defines a representation of real-world entities, their relationships and structure
- Data formats (XML, JSON, YAML)
	- Define how to encode the information in a standardized way
- Protocols (NETCONF, RESTCONF, gRPC...)
	- Define the operations, the requests and responses of interactions

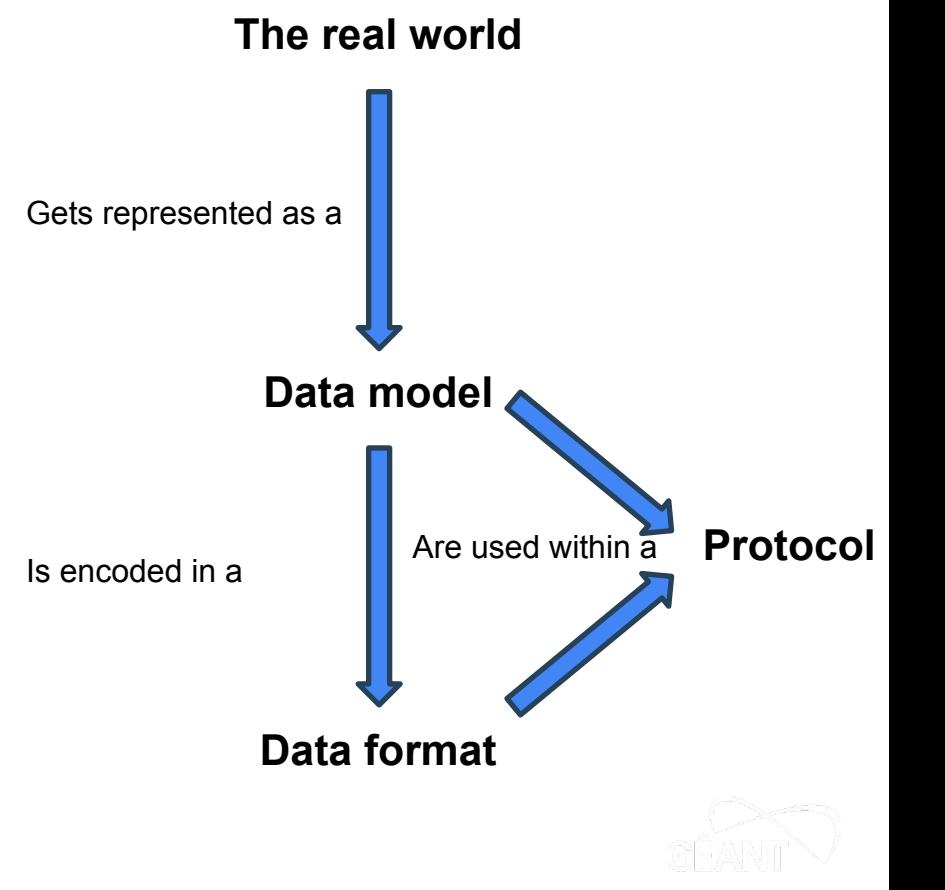

### Data Serialisation Examples – Human Readable

#### <network>

<device>

<type>router</type>

<vendor>MyOAVvendor</vendor>

<ports>4</ports>

<description>Access</description>

</device>

</network>

### "device": { "type": "router", "vendor": "MyOAVvendor", "ports": 4, "description": "Access"

device: type: router vendor: MyOAVvendor ports: 4 description: Access

XML

 $\langle$ 

**JSON** {}

YAML indentation

### Writing JSON, XML and YAML files

- You can write JSON, XML and YAML files with any text editor like [vim](https://www.vim.org/) or [emacs](https://www.gnu.org/software/emacs/)
- If you like syntax highlighting, editors/IDEs such as *Visual Studio Code*, Notepad<sub>to a https://www.sublimetext.com</sub>

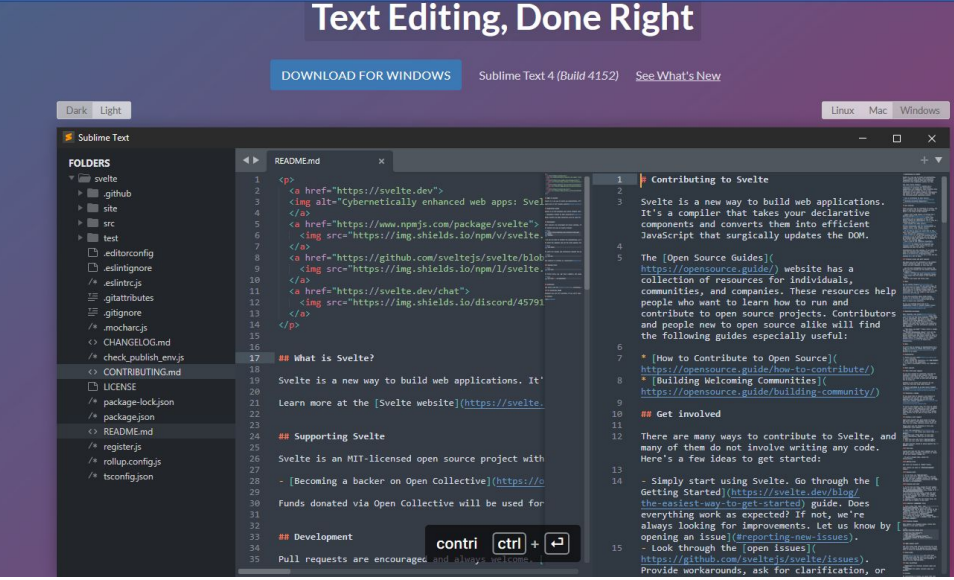

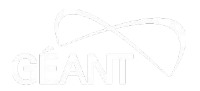

#### Some Free Tools to Help You Write, Validate and Convert Your Files

- You can check your syntax, format your files or convert them using useful free tools:
	- [https://www.freeformatter.com](https://www.freeformatter.com/)
	- <https://www.liquid-technologies.com/online-xml-validator>
	- <https://onlineyamltools.com/edit-yaml>
	- <https://www.yamllint.com/>
	- <https://www.json2yaml.com/>

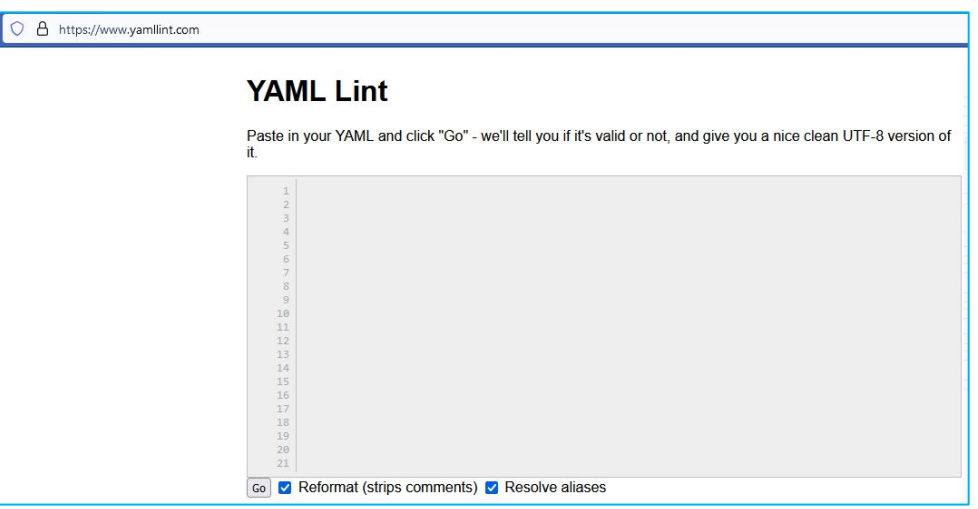

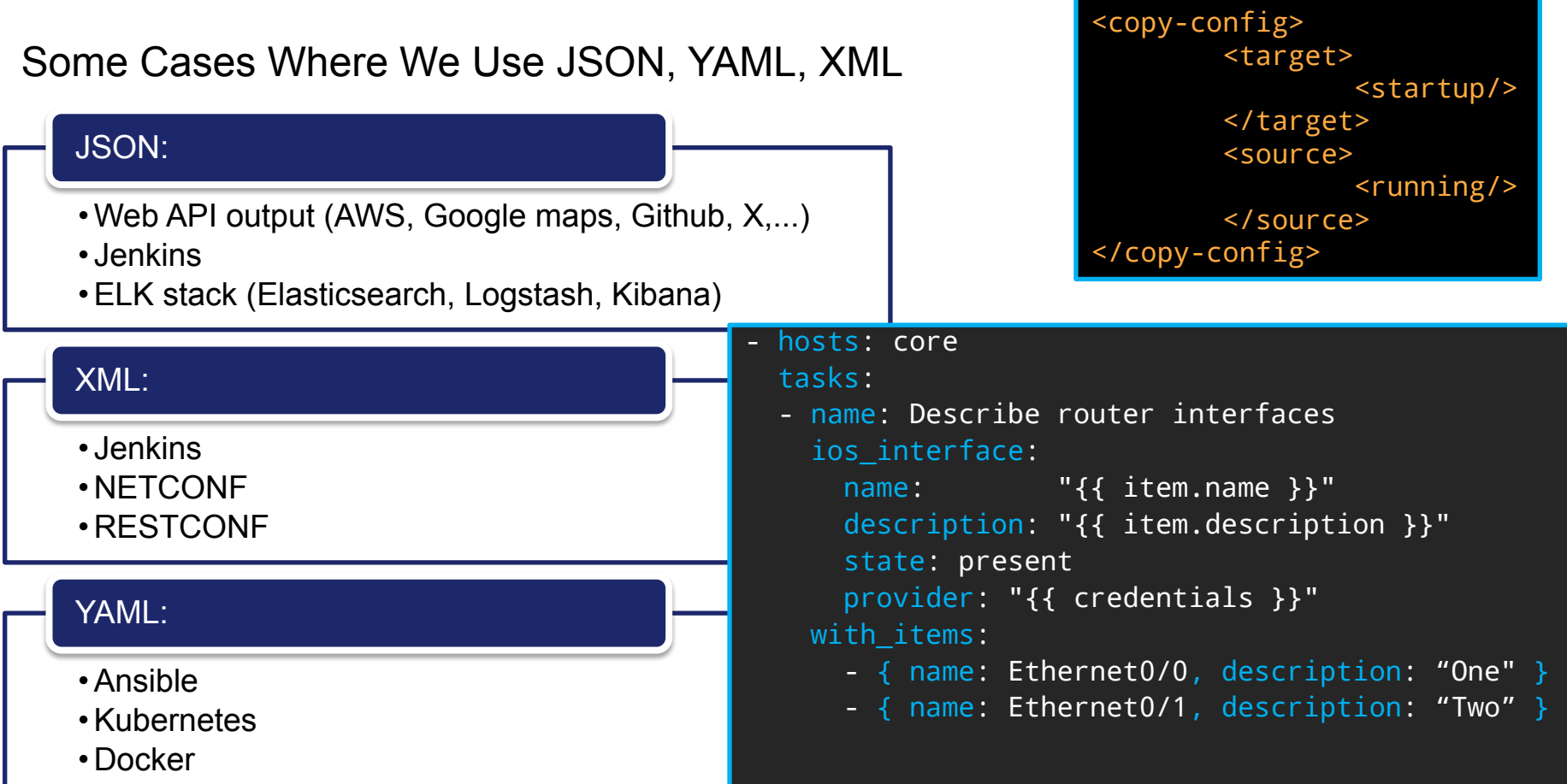

#### More Information in the Network Automation eAcademy

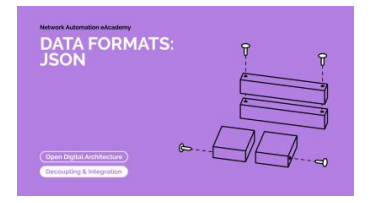

• [Formats: YAML](https://e-academy.geant.org/moodle/course/view.php?id=129) (30')

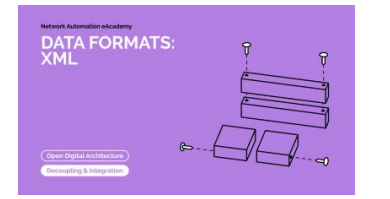

• [Formats: XML](https://e-academy.geant.org/moodle/course/view.php?id=132) (60')

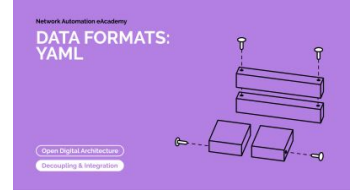

• [Formats: JSON](https://e-academy.geant.org/moodle/course/view.php?id=66) (45')

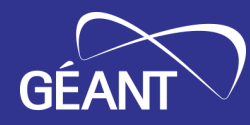

### Thank You!

https://wiki.geant.org/display/NETDEV/NeA network-eacademy@lists.geant.org netdev@lists.geant.org

www.geant.org

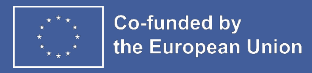
# Automating with Google Sheets

Amy Liebowitz - University of Michigan

- At U of Michigan we use Google Sheets for network projects
	- Cut sheets for network migrations
	- VLAN port assignments for new access layer devices
	- Core point-to-point and loopback assignments
- More convenient than formal tools/databases
	- Easy to use by non-technical people (like PMs)
	- Easy to share and edit
	- Printable for field technicians
- Wouldn't it be nice if we could derive network configurations from these?
	- You can, and it's not that hard!
	- Enter gspread a python api for Google Sheets
	- (NB: If you're more comfortable with javascript check out Google Apps Script)

# Automating with Google Sheets

- Step 1: Set up a Service Account
	- "Bot" account will generate credentials that can be used by your code.
	- Share a spreadsheet with the bot account's email and your code can access it just like any other user
		- We share our network projects folder with our bot account
		- We store our bot account's credentials in Cyberark
- Step 2: Create a [Spreadsheet](https://docs.google.com/spreadsheets/d/1W9wAzB7t3ttj2Dl_M5KnImShfwOS8hLvcyE-QwvGf1w/edit#gid=0)
- Step 3: Write [code](https://github.com/amylieb/gspread-example/blob/main/create_configlets.py) to pull in spreadsheet data
	- gspread's get\_all\_records method generates a list of dictionaries keyed on column headers
- Step 4: Create a [Template](https://github.com/amylieb/gspread-example/blob/main/template.j2)
- Step 5: Generate configlets!

# Automating with Google Sheets

- References
	- gspread docs:<https://docs.gspread.org/en/v5.10.0/index.html>
	- o gspread example repository: <https://github.com/amylieb/gspread-example>

# **2023 INTERNET2** r-TECHNOLOGY-

Tapas: DiffSync Compare & Sync two different data-sources

James Harr, Sr NetDevOps Engineer, Internet2

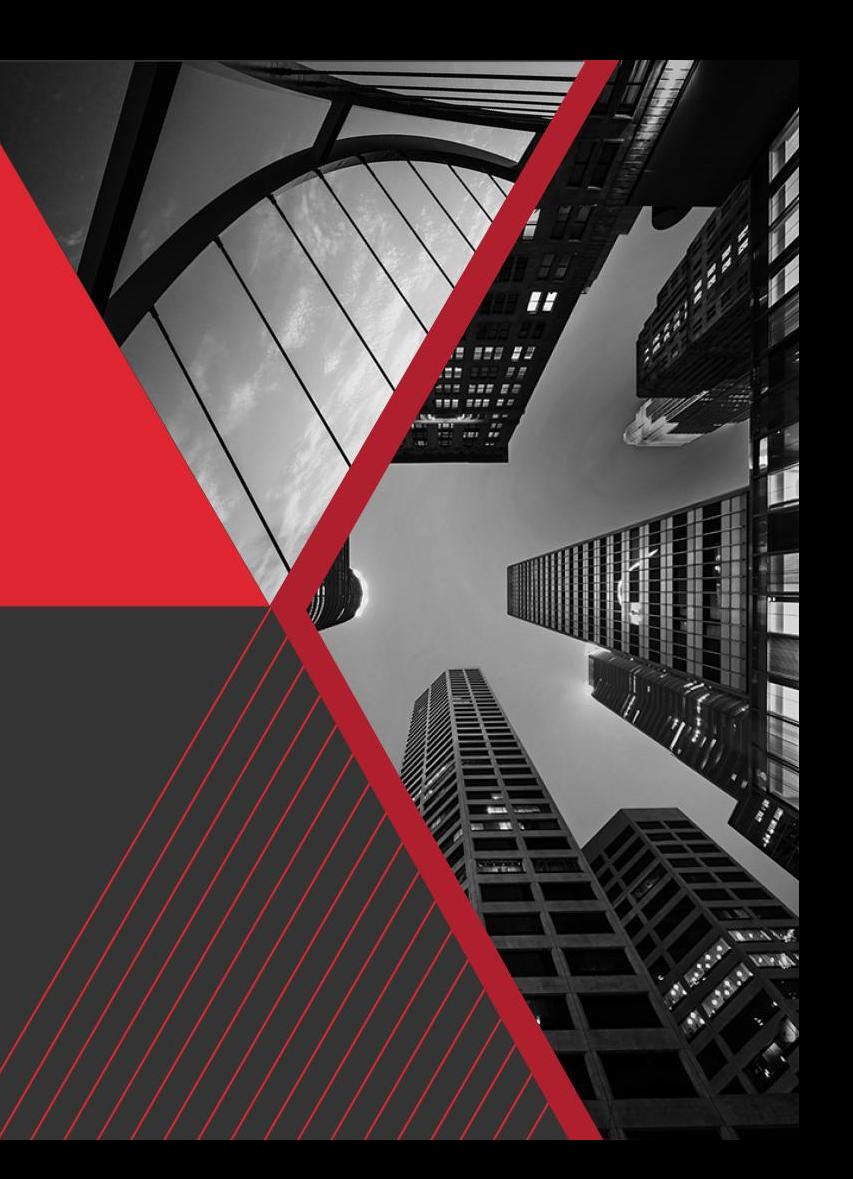

### The Typical Pattern

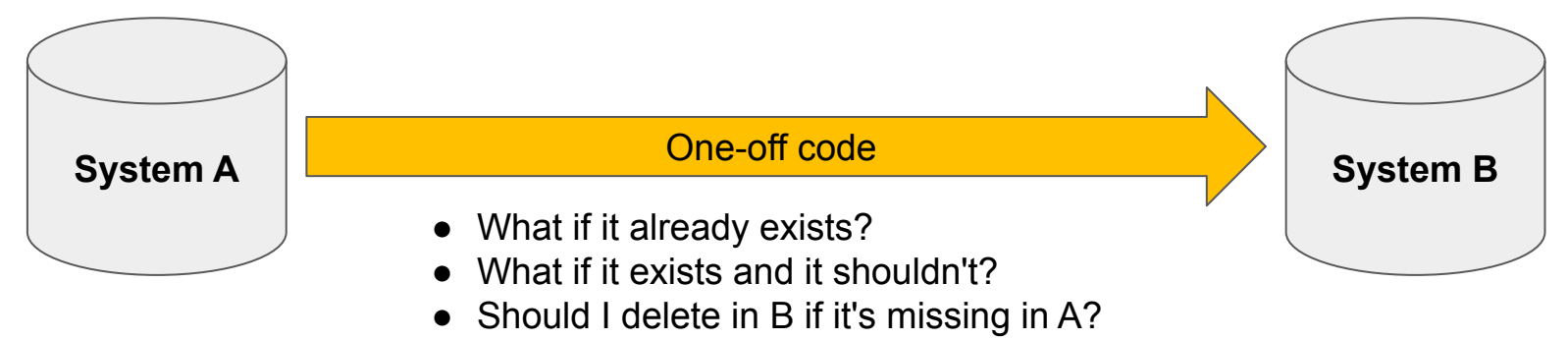

- What if I need to change this?
- What if I only want to update objects that exist in both?

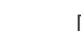

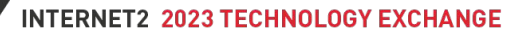

 $\frac{ex}{23}$ 

### DiffSync - The framework

Common Model

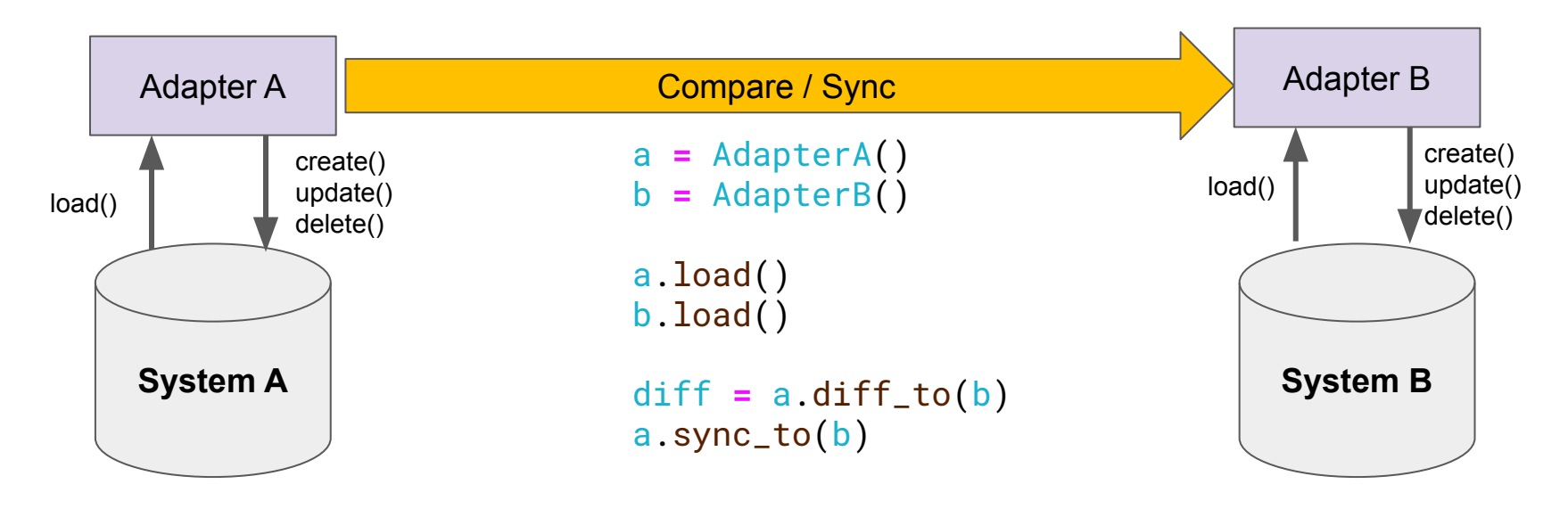

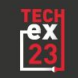

### Defining the Model

from diffsync import DiffSyncModel

```
class Device(DiffSyncModel):
    _modelname = "device"
   _identifiers = ("name", )-shortname = ()_attributes = ("addr", "model", "sn")
   _children = {"interface": "interfaces"}
    name: str
    addr: Union[IPv6Address, IPv4Address]
   model: str
    sn: Optional[str]
```
interfaces: List[Interface]

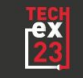

### Defining the Model

```
class Interface(DiffSyncModel):
    _modelname = "interface"
    _identifiers = ("device_name","intf_name")
    -shortname = ()_attributes = ("description", "speed")
    _{\text{chilaren}} = \{\}
```

```
device_name: str
intf_name: str
description: Optional[str]
speed: Optional[int] # Mbps
```
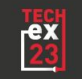

### Defining an Adapter

```
class NautobotDevice(Device):
    pass
```

```
class NautobotInterface(Interface):
   pass
```

```
class NautobotBackend(diffsync.DiffSync):
    device = NautobotDevice
    interface = NautobotInterface
```

```
def load(self):
```

```
...
```
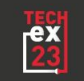

### Defining an Adapter

```
class NautobotBackend(diffsync.DiffSync):
   def load(self):
       d1 = Device(name="rtr1", addr="2001:db8::1",
                    model="8201", sn="1234")
       self.add(d1)
```

```
intf1 = Interface(device_name="rtr1", name="eth1/1")
self.add(intf1)
d1.add_child(intf1)
```
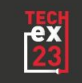

### DiffSync - providing a framework

Common Model

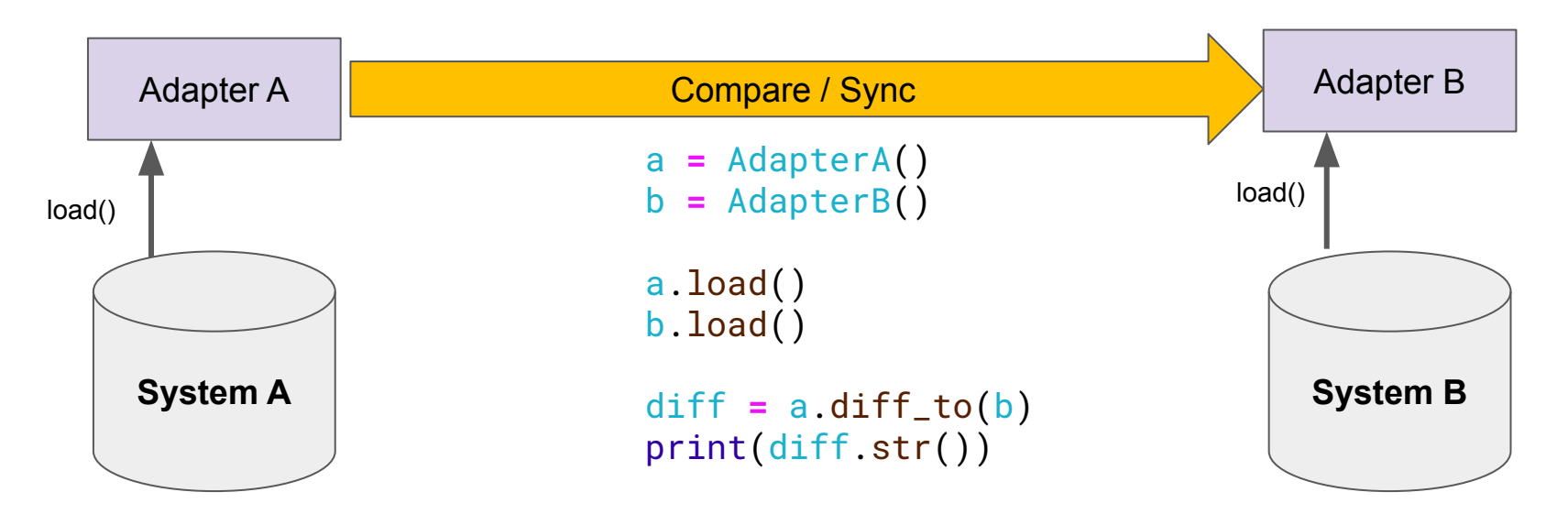

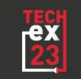

### Viewing the Diff

```
device
   device: rtr1 MISSING in SNBackend
     interface
       interface: rtr1__eth1/1 MISSING in SNBackend
       interface: rtr1__eth1/2 MISSING in SNBackend
   device: rtr2 MISSING in NautobotBackend
     interface
       interface: rtr2__eth1/1 MISSING in NautobotBackend
       interface: rtr2__eth1/2 MISSING in NautobotBackend
   device: rtr3
     sn NautobotBackend(abc123) SNBackend(def456)
     interface
       interface: rtr3__eth1/3 MISSING in SNBackend
```
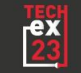

### DiffSync - providing a framework

Common Model

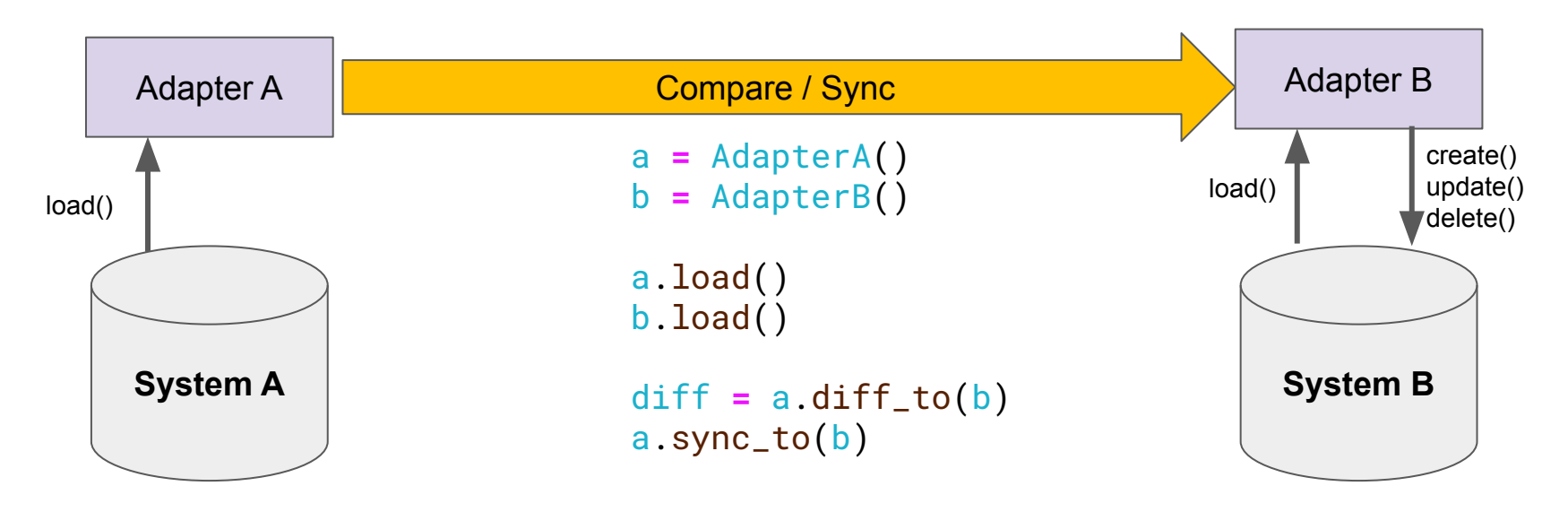

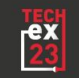

### Saving Data

```
class SNDevice(Device):
    sn_id: str # Stashed UUID for the Device in SN
   @classmethod
   def create(
        cls,
         diffsync: SNBackend,
        ids: Dict[str, str],
        attrs: Dict[str, str],
    ) -> DiffSyncModel | None:
       sn_id = service_now_api.create(...)
       return cls(**ids, **attrs, sn_id=sn_id)
```
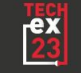

### Saving Data

```
class SNDevice(Device):
   def update(
       self,
       attrs: Dict[str, str],
    ) -> DiffSyncModel | None:
```
service\_now\_api.update(id=self.sn\_uuid, ...)

```
return super().update(attrs)
```
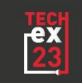

### Saving Data

class SNDevice(Device): def delete(self) -> DiffSyncModel | None:

service\_now\_api.update(id=self.sn\_uuid, status="DECOM")

return super().delete()

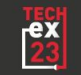

### DiffSync - what does this get you?

- Structured development
- Re-run sync process
- Potentially more than just 2 "backends"
- Easier testing

```
@patch("nautobot.api_call")
def test_load(...):
    m = \text{MockBackend}(); m \cdot \text{load}() # <-- mock data
    a = MyBackend(); a.load()diff = m.diff\_to(a)assert not diff.has\_diffs() # <-- yay
```
• Selective-sync with (nearly) the same code

```
a = MyBackend()
a.load_site("building1")
```
# **2023 INTERNET2** r-TECHNOLOGY-

### Tapas: Bash Incantations

Shannon Byrnes, NetDevOps Engineer, Internet2

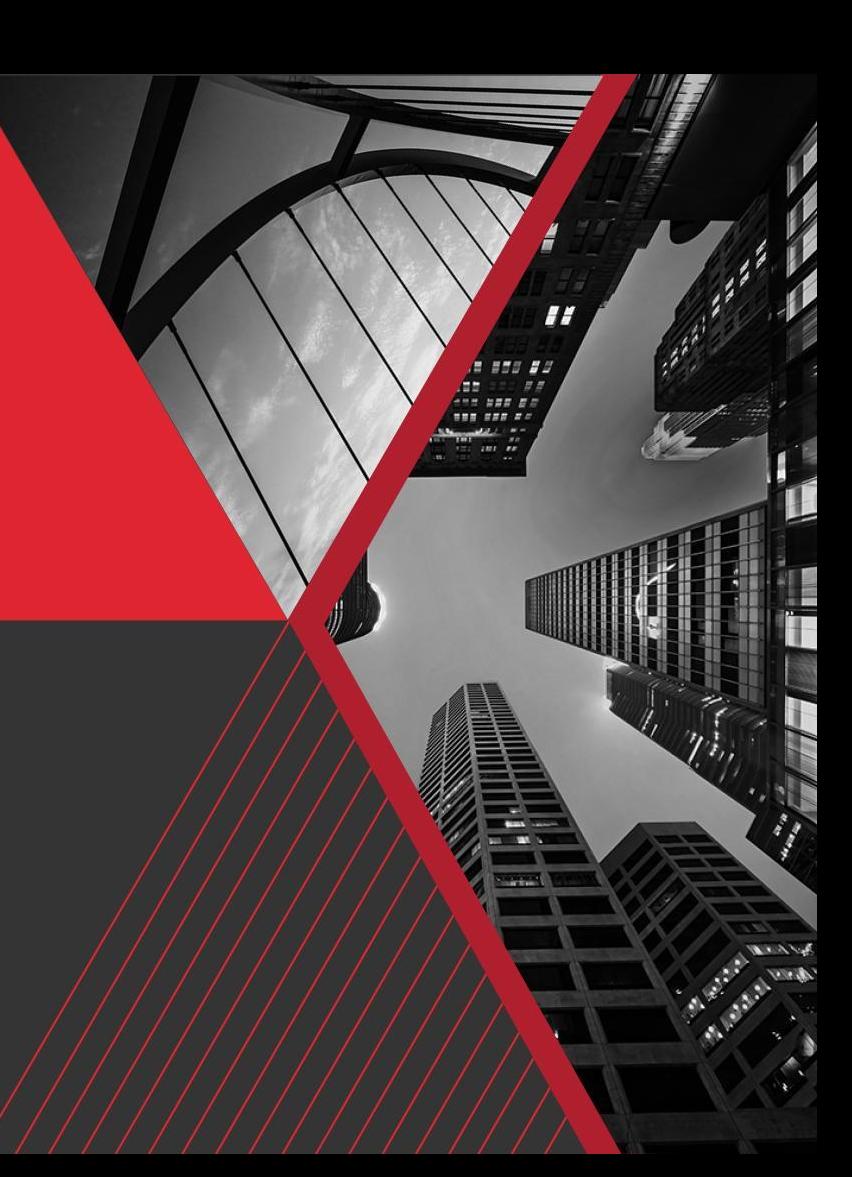

### Bash Magic with Config Files **Bash Magic with Config Files**

- There is a lot you can do and glean with a folder of configs and bash one-liners. No Python involved.
- This tapa will show a few bash commands using a folder of configs
- Note: ChatGPT isn't bad at generating fake configs if you're detailed enough.

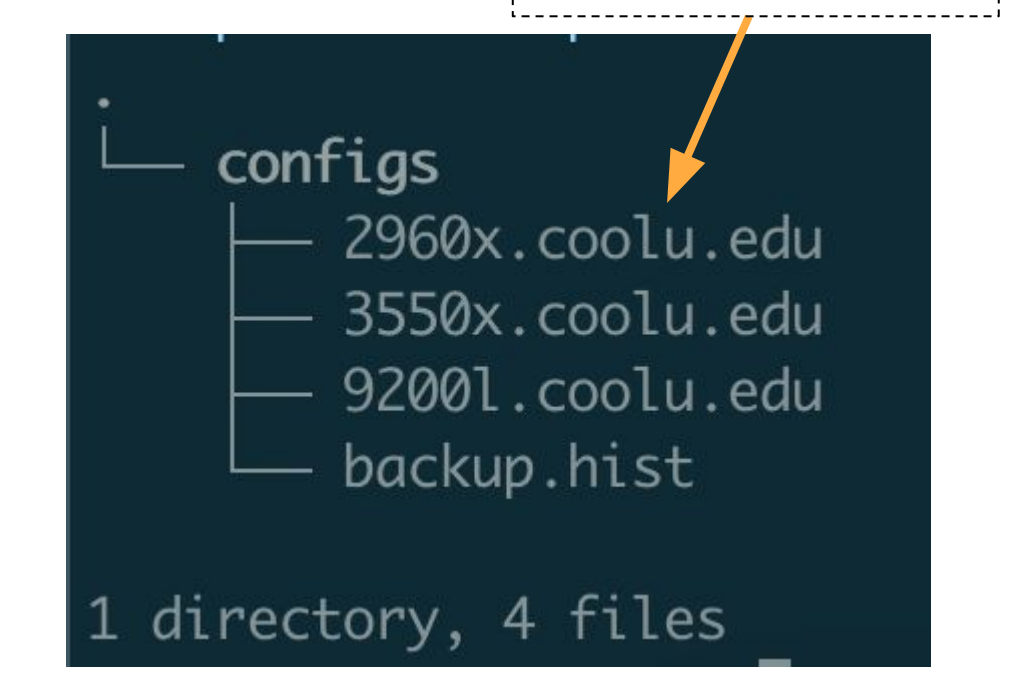

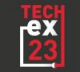

### 1. Number of Ports by VLAN ID

. . . . . . . . . . . . Incantation Form

for SWITCH in \$(ls | grep coolu.edu); do echo \$SWITCH; grep -c "^ switchport access vlan 100\$" \$SWITCH; done

```
for SWITCH in $(ls | grep 
coolu.edu)
do
    echo $SWITCH
    grep -c "^ switchport access 
    vlan 100$" $SWITCH
done
 Script Form
```
2960x.coolu.edu Δ 3550x.coolu.edu Δ 92001.coolu.edu Δ

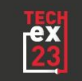

1. Number of Ports by VLAN ID

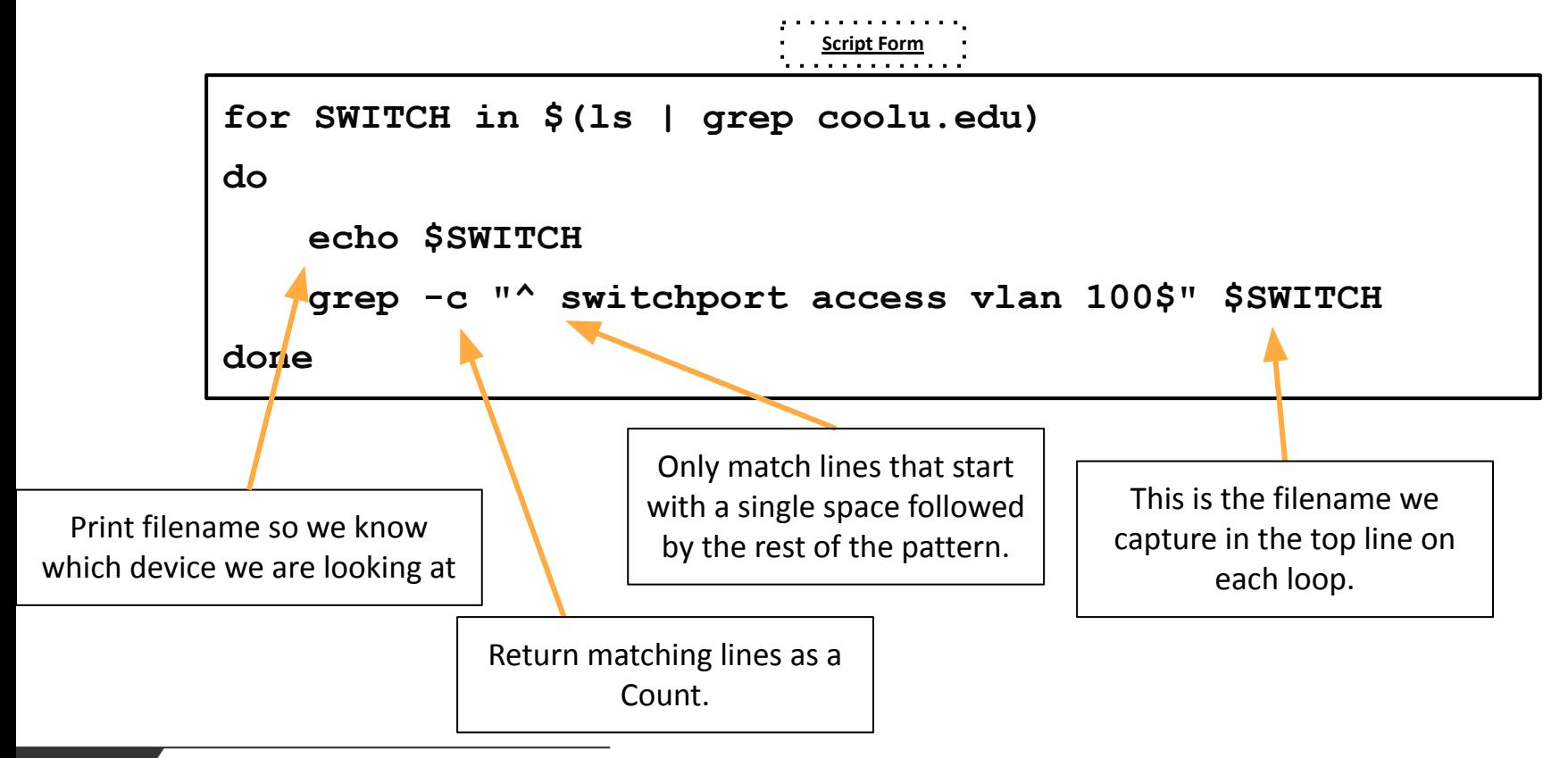

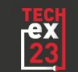

### 2. Find Available Ports Based on a Black Hole VLAN

. . . . . . . . . . . . <u>.</u>

Incantation Form

for SWITCH in \$(ls | grep coolu.edu); do echo \$SWITCH; egrep '^(interface | switchport access vlan 666\$)' \$SWITCH; done

Script Form

```
for SWITCH in $(ls | grep coolu.edu)
do
```

```
echo $SWITCH
```

```
egrep '^(interface | switchport
```

```
access vlan 666$)' $SWITCH
```
done

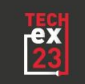

#### 2960x.coolu.edu

interface GigabitEthernet1/0/1 interface GigabitEthernet1/0/2 interface GigabitEthernet1/0/3 switchport access vlan 666 interface GigabitEthernet1/0/4 interface GigabitEthernet1/0/5 interface GigabitEthernet1/0/6 switchport access vlan 666 interface GigabitEthernet1/0/7 interface GigabitEthernet1/0/8 interface GigabitEthernet1/0/9 switchport access vlan 666 interface GigabitEthernet1/0/10 interface GigabitEthernet1/0/47 interface GigabitEthernet1/0/48 interface GigabitEthernet1/0/49 3550x.coolu.edu

### 2. Find Available Ports Based on a Black Hole VLAN

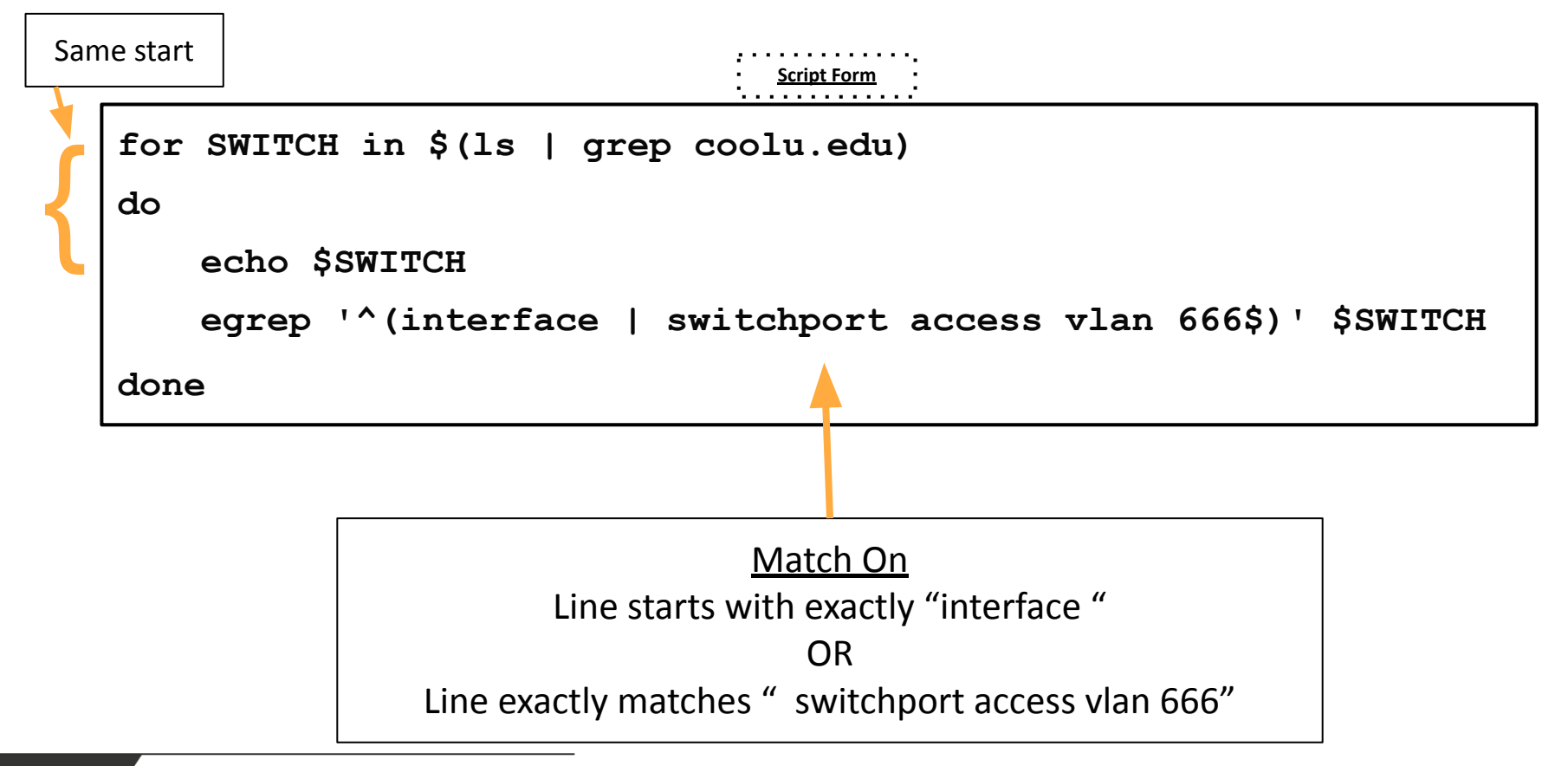

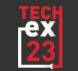

### 3.A Move Switchports From One VLAN to Another

. . . . . . . . . . . . .

Incantation Form

for SWITCH in \$(ls | grep coolu.edu); do echo \$SWITCH; egrep '^(interface | switchport access vlan 300\$)' \$SWITCH; done

```
for SWITCH in $(ls | grep coolu.edu)
do
   echo $SWITCH
    egrep '^(interface | switchport access vlan 300$)' $SWITCH
done
 Script Form
```
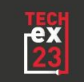

### 3.A Move Switchports From One VLAN to Another

. . . . . . . . . . **Output** 

#### 2960x.coolu.edu

interface GigabitEthernet1/0/1 interface GigabitEthernet1/0/2 interface GigabitEthernet1/0/3 interface GigabitEthernet1/0/4 interface GigabitEthernet1/0/5 interface GigabitEthernet1/0/6 interface GigabitEthernet1/0/7 interface GigabitEthernet1/0/8 interface GigabitEthernet1/0/9 interface GigabitEthernet1/0/10 interface GigabitEthernet1/0/47 interface GigabitEthernet1/0/48 interface GigabitEthernet1/0/49

#### 3550x.coolu.edu

interface GigabitEthernet0/0/1 interface GigabitEthernet0/0/2 interface GigabitEthernet0/0/3 switchport access vlan 300 interface GigabitEthernet0/0/4 interface GigabitEthernet0/0/5 interface GigabitEthernet0/0/6 switchport access vlan 300 interface GigabitEthernet0/0/7 interface GigabitEthernet0/0/8 interface GigabitEthernet0/0/9 switchport access vlan 300 interface GigabitEthernet0/0/10 interface GigabitEthernet0/0/11 interface GigabitEthernet0/0/12 interface GigabitEthernet0/0/13

92001 coolu edu interface GigabitEthernet1/0/1 interface GigabitEthernet1/0/2 interface GigabitEthernet1/0/3 switchport access vlan 300 interface GigabitEthernet1/0/4 interface GigabitEthernet1/0/5 interface GigabitEthernet1/0/6 switchport access vlan 300 interface GigabitEthernet1/0/7 interface GigabitEthernet1/0/8 interface GigabitEthernet1/0/9 switchport access vlan 300 interface GigabitEthernet1/0/10 interface GigabitEthernet1/0/23 interface GigabitEthernet1/0/24 interface GigabitEthernet1/0/25

None here!

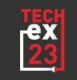

### 3.B Move Switchports From One VLAN to Another

. . . . . . . . . . . .

Incantation Form

< OUR LAST COMMAND > | sed 's/vlan 300/vlan 100/g'

Full Incantation

for SWITCH in \$(ls | grep coolu.edu); do echo \$SWITCH;

egrep '^(interface | switchport access vlan 300\$)' \$SWITCH; done |

sed 's/vlan 300/vlan 100/g'

interface GigabitEthernet1/0/9 switchport access vlan 300

interface GigabitEthernet1/0/9 switchport access vlan 100

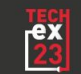

### 3.B Move Switchports From One VLAN to Another

Tada! Now you can copy and paste for each device.

As we know, unless a VLAN change would occur, all the extra lines will be no-ops. However, some cleanup will be easier on the eyes, so I won't stop you.

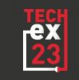

2960x.coolu.edu interface GigabitEthernet1/0/1 interface GigabitEthernet1/0/2 interface GigabitEthernet1/0/3 interface GiaabitEthernet1/0/4 interface GigabitEthernet1/0/5 interface GigabitEthernet1/0/6 interface GigabitEthernet1/0/7 interface GigabitEthernet1/0/8 interface GiaabitEthernet1/0/9 interface GiaabitEthernet1/0/10 interface GigabitEthernet1/0/47 interface GigabitEthernet1/0/48 interface GigabitEthernet1/0/49 3550x.coolu.edu interface GigabitEthernet0/0/1 interface GiaabitEthernet0/0/2 interface GigabitEthernet0/0/3 switchport access vlan 300 interface GiaabitEthernet0/0/4 interface GiaabitEthernet0/0/5 interface GigabitEthernet0/0/6 switchport access vlan 300 interface GigabitEthernet0/0/7 interface GigabitEthernet0/0/8 interface GiaabitEthernet0/0/9 switchport access vlan 300 interface GigabitEthernet0/0/10 interface GigabitEthernet0/0/11 interface GigabitEthernet0/0/12 interface GiaabitEthernet0/0/13 92001.coolu.edu interface GigabitEthernet1/0/1 interface GigabitEthernet1/0/2 interface GigabitEthernet1/0/3 switchport access vlan 300 interface GigabitEthernet1/0/4 interface GigabitEthernet1/0/5 interface GigabitEthernet1/0/6 switchport access vlan 300 interface GigabitEthernet1/0/7 interface GigabitEthernet1/0/8 interface GigabitEthernet1/0/9 switchport access vlan 300 interface GigabitEthernet1/0/10 interface GigabitEthernet1/0/23<br>interface GigabitEthernet1/0/24 interface GigabitEthernet1/0/25

# **2023 INTERNET2** r-TECHNOLOGY-

### Tapas: Getting Started with Ansible

AJ Ragusa, Manager Network Automation and Performance - GlobalNOC

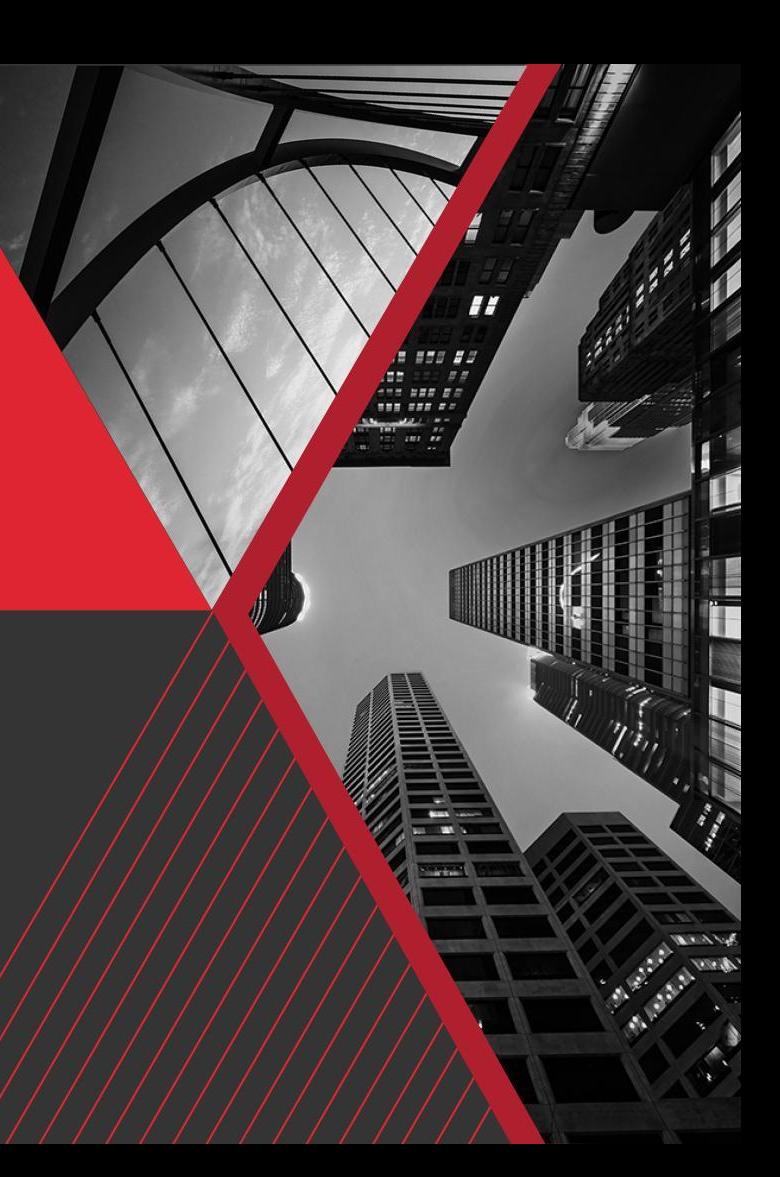

# What is Ansible?

- Software tool for simple but powerful automation on cross-platform systems.
- Common use cases:
	- Application Deployment
	- Updates
	- Cloud Provisioning
	- Configuration Management
	- Intra-service orchestration
	- Any reproducible tasks!
- Generally Idempotent each module is different but most are idempotent
- Support for many different network devices and protocols
	- Cisco (IOS and IOSXR), Juniper, Arista, Aruba

# Playbooks and Tasks

- Playbooks are how "tasks" are organized to be executed on the selected devices
	- Playbooks also specify inventories and hosts to be applied to as well as any additional parameters needed for those tasks (variables, roles, collections)
	- Playbooks are written in YAML
	- Can do loops, use blocks, and re-use code using Roles and Collections
- Tasks are "Actions" that should be applied to the selected devices and must be contained inside of a play
	- Tasks should be idempotent in most cases (every time you run it the end state should be the same)
	- $\circ$  Tasks is the smallest unit that can be executed in Ansible

## Inventory + Roles + Collection

- The Inventory is the set of hosts that can be executed on by an ansible play
	- Can also contain additional variables for each device
	- Usually specified in JSON/YAML/INI format
- Roles provide the ability to re-use tasks across multiple playbooks
	- Written in YAML can be included into multiple playbooks
	- Individual tasks inside of the role can be executed by the playbook
	- Essentially allows for code re-use
- Collections provide a higher level of re-use, can include playbooks, roles, modules and plugins
	- Similar to roles, collections can be included in your playbook

# Lets build an Inventory

Super Basic inventory

#### INI format

mail.example.com

[webservers] foo.example.com bar.example.com

[dbservers] one.example.com two.example.com three.example.com

#### YAML format

 $all:$ hosts: mail.example.com: children: webservers: hosts: foo.example.com: bar.example.com: dbservers: hosts: one.example.com: two.example.com: three.example.com:

# Inventory "assigning variables"

*[atlanta]* host1 http\_port=80 maxRequestsPerChild=808 host2 http\_port=303 maxRequestsPerChild=909

```
atlanta:
  hosts:
    host1:http port: 80
      maxRequestsPerChild: 808
    host2:http_port: 303
      maxRequestsPerChild: 909
```
## Here is my inventory

---

```
all:children:
    cisco:
      hosts:
        cisco_1:
          ansible_host: 2001:db8:16:1::2
        cisco_2:
          ansible_host: 2001:db8:16:1::3
      vars:
        ansible_user: clab
        ansible_ssh_pass: clab@123
    junos:
      vars:
        ansible_user: root
        ansible_ssh_pass: clab123
      hosts:
        juniper:
          ansible_host: 2001:db8:16:1::4
```
# My First Playbook

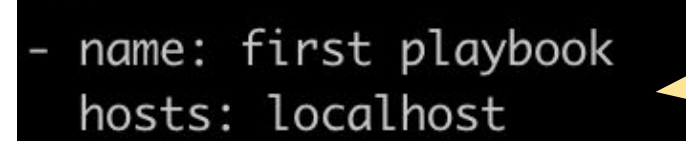

tasks:

- name: run command ansible.builtin.shell: "uptime" register: results
- name: display results debug: var: results

Name of the playbook (optional) and hosts specifies the hosts to execute it on

Tasks is an array of the tasks

First task - run a shell command "uptime" and store the response as "results"

Display the results using the "debug" task

```
lab@linux5:~$ ansible-playbook -i inventory.vaml first playbook.vaml
ok: [localhost]
chanaed: [localhost]
ok: [localhost] \Rightarrow f"results": {
    "changed": true.
    "cmd": "uptime",
    "delta": "0:00:00.005445",
    "end": "2023-05-02 14:33:03.307130",
    "failed": false,
    "msq": "",
    "rc": 0."start": "2023-05-02 14:33:03.301685",
    "stderr": "".
    "stderr lines": [].
    "stdout": " 14:33:03 up 14 days, 22:54, 1 user, load average: 0.83, 1.20, 1.12",
    "stdout lines": [
      "14:33:03 up 14 days, 22:54, 1 user, load average: 0.83, 1.20, 1.12"
localhost
                   changed=1
                         unreachable=0
                                  failed=0
                                               rescued=0
              : ok=3skipped=0
                                                      ignored=0
```
output
## Roles/Collections for common devices

use Ansible Galaxy to install some roles

- (Role) ansible-galaxy install Juniper.junos
- (Collection) ansible-galaxy collection install cisco.iosxr

We can then use these Roles/Collections to interact with the devices

- name: Execute a basic Junos software upgrade. juniper\_junos\_software: local\_package: "/tmp/new\_image.tgz" all re: true validate: false logdir: "/tmp/"

## Lets do something more interesting

Upgrade a Juniper with redundant REs and do it as hitless as possible

Steps:

- Download the new code version
- Disable Chassis Redundancy
- Upgrade RE1
- Wait until RE1 comes back up
- Swap Mastership
- Upgrade RE0
- Wait until RE0 Comes back up
- Swap back to RE0
- Re-enable Chassis redundancy
- name: upgrades all Juniper routers to new version of code hosts: " $\{\{\text{host }\} \}$ " connection: local
	- gather\_facts: no
	- roles:
		- Juniper.junos

## tasks:

- name: Checking NETCONF connectivity wait for: host: "{{ inventory\_hostname }}" timeout: 15

```
- name: Download file
get_url:
  url: "({ image path })"dest: "/tmp/new_image.tgz"
 delegate_to: localhost
```
- name: Disable non-redundant commands juniper\_junos\_command: commands:
	- "deactivate chassis redundancy"
	- "deactivate routing-options nonstop-routing"

- name: Execute a basic Junos software upgrade. juniper\_junos\_software: local\_package: "/tmp/new\_image.tgz" all re: true reboot: false validate: true logdir: "/tmp/" level: "DEBUG"

- name: Reboot REs while doing mastership swaps - minimal downtime mode engaged! juniper\_junos\_command:

commands:

- "request routing-engine login re1"
- "request system reboot"
- name: "Wait for RE1 to come back"

pause:

minutes: 5

- name: Swap Mastership to RE1 which is now running our new flavor of code juniper junos command:

commands:

- "request chassis routing-engine master switch"
- name: Reboot RE0

juniper\_junos\_command:

commands:

- "request routing-engine login re0"
- "request system reboot"
- name: "Wait for RE0 to come back" pause: minutes: 5
- name: Turn back on redundancy and swap back to RE0 juniper\_junos\_command:

commands:

- "activate chassis redundancy graceful-switchover"
- "activate chassis redundancy failover on-loss-of-keepalives"
- "activate routing-options nonstop-routing"
- "commit sync"
- "request chassis routing-engine master switch"

## Advanced Ansible

- AWX webUI for your playbooks / workflows
	- Store credentials
	- REST API
- Vaults
	- Encrypted storage of credentials
- Jinja2
	- Templates with REST integrations